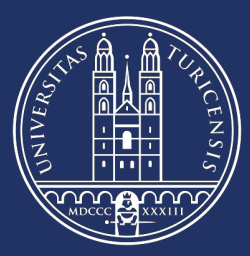

Universität

Zürich<sup>UZH</sup>

# A Raspberry Pi Cluster for Teaching Big-Data Analytics

Master Project

Peter Giger 14-915-383 Sajan Srikugan 14-729-214 Badrie L. Persaud 18-796-557

Database Technology Project Supervised by Dr. Sven Helmer

Submission Date: July 20, 2020

## Contents

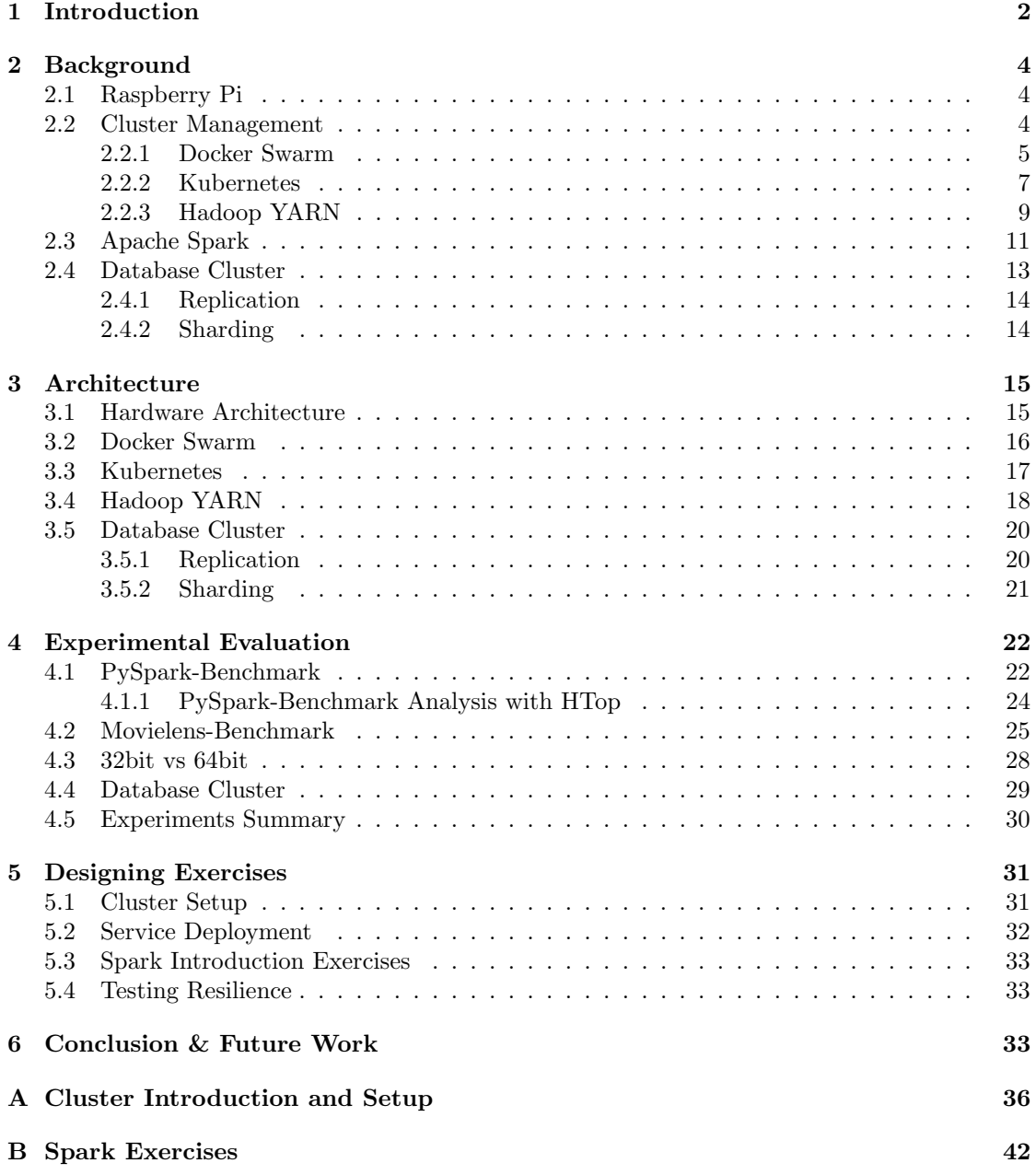

## <span id="page-2-0"></span>1 Introduction

Cluster management is part of the syllabus of many data analytics and data sciences modules. However, it is quite hard on the practical side to go into details, as on a typical cloud-based system, many parameters are outside of the control of the user. In the best case, a user can configure some basic parameters via a dashboard and the cluster remains an abstract entity. Also, important properties, such as resilience, are hard to investigate, as users are usually not allowed to crash cluster nodes. The goal of this project is to design and develop a cluster made up of Raspberry Pi computers (see Figure [1\)](#page-3-0). This opens up the possibility to put students in full control of a small cluster in which all the different parameters can be tested and tuned.

This Masterproject is structured into the following tasks:

- 1. Set up basic infrastructure and compare different solutions
	- Connect the hardware, install an operating system, and integrate the Raspberry Pi devices into a network
	- Install different cluster management software on top of this infrastructure and figure out which platform is best suited for a Raspberry Pi cluster
	- Evaluate different platforms according to their suitability and performance on a Raspberry Pi environment
- 2. Design practical experiments and write the documentation necessary to run the experiments in a classroom setting

The project report starts with a short introduction about the Raspberry Pi hardware and the used cluster management software to run our architecture, namely: Docker Swarm, Kubernetes, and Hadoop YARN. The main system that will run on top of the cluster is Apache Spark. As a first step of our practical work, we will elaborate on some of the basics of the interplay between our three cluster management software and our Raspberry Pi architectures. This also includes operating mode and used configuration parameters. To make a comparison of the performance of the clusters, two different benchmark tests are performed on each architecture. The results are visualised and elaborated in the experimental evaluation section. These results serve as a decision support for the selection of the best and most suitable cluster management program for designing and executing the practical experiments for educational purposes. The report also includes additional experiments like the performance of database clusters on Docker containers and how we have automated the installation process.

The practical experiments are designed in a way that each student should be capable of understanding the key functionalities of a cluster. This includes the possibility to easily setup the full cluster and the corresponding services like Spark, the underlying distributed file system (DFS), JupyterLab, and Visualizer tools. Also, the students should be able to get a first understanding of the Spark syntax by performing exercises based on PySpark. This is needed to experiment and understand the exercises for testing the resilience of the cluster. The students should be able to see that parallelizing can indeed help to perform computational tasks, which is nearly impossible to run on a single machine. By unplugging or plugging in additional Raspberry Pi nodes, they should also be capable to see the effects of horizontal scaling and the drawbacks of a Master-Slave architecture.

This project is applied by nature, which means that most references are based on documentation and may not be reliable. Furthermore, due to the rapid development, the provided information might be outdated within a few months. This includes the new release of Spark 3.0.0 in mid-June 2020 or the start of sales of new Raspberry Pi hardware with 8GB memory in end of May 2020.

<span id="page-3-0"></span>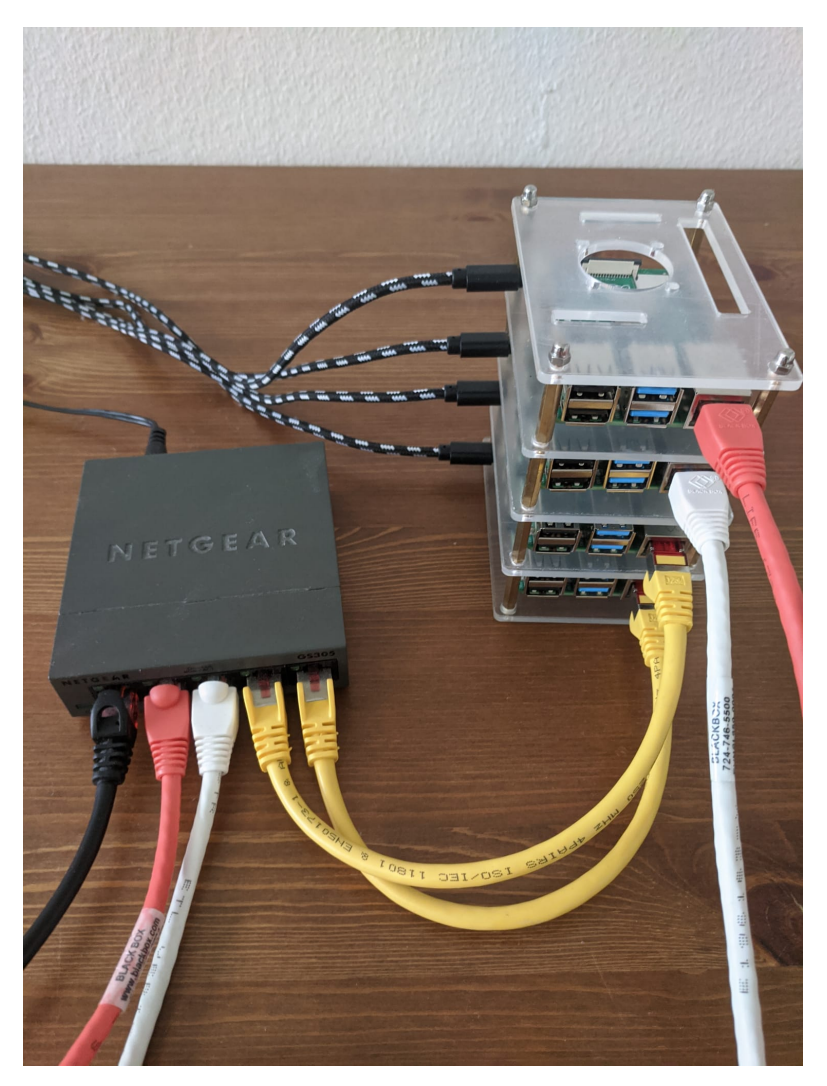

Figure 1: Final Raspberry Pi Cluster

## <span id="page-4-0"></span>2 Background

This section provides an overview of the Raspberry Pi (RPi) and the software used to connect them as one cluster. This includes an introduction to the operating modes of each cluster on a high level. Furthermore, the cluster computing framework Apache Spark, which runs on top of each cluster, will be introduced and elaborated. Last but not least, the section provides the necessary theoretical foundations of database clusters that are relevant for additional experiments.

## <span id="page-4-1"></span>2.1 Raspberry Pi

<span id="page-4-3"></span>The Raspberry Pi is a small single-board computer to promote computer science education. They offer different models to fit different needs. For example, the RPi Zero is ideal for small robotics projects because of the tiny form factor and low price. But, it does not have Ethernet nor a powerful processor. On the other hand, the RPi 4 is suited for more sophisticated projects and comes with a quad-core Cortex-A72 (ARM v8) 64-bit processor and up to 4GB of SDRAM (see Figure [2\)](#page-4-3). At the time of writing, the prices range from 5 USD (RPi Zero) - 55 USD (RPi 4) without accessories such as an SD card or power supply. [\[1\]](#page-34-0)

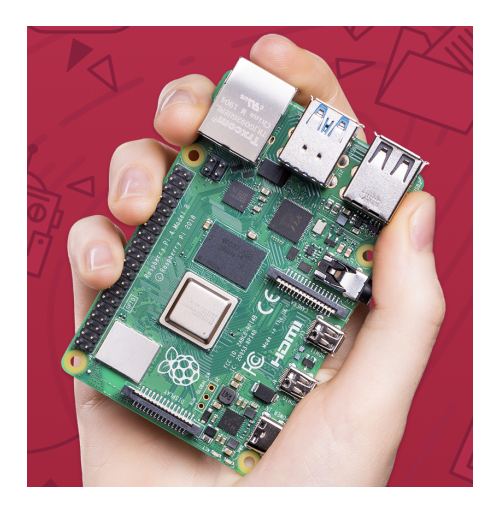

Figure 2: Raspberry Pi 4, Source: [\[1\]](#page-34-0)

The official operating system is called Raspbian, a Debian-based Linux distribution optimized for the RPi. Besides the officially supported Raspbian, several third-party operating systems exist. This includes inter alia: Ubuntu, OSMC, LibreElec, Mozilla WebThings, PiNet, RISC OS, and Hypriot OS. In general, software and hardware are backward-compatible which simplifies upgrading. [\[1\]](#page-34-0)

## <span id="page-4-2"></span>2.2 Cluster Management

When connecting multiple servers as one cluster, it is important to have an efficient way to distribute the workload among all nodes. A cluster management software ensures the communication and interconnection of several nodes. This subsection provides an introduction of the used cluster management software, namely Docker Swarm, Kubernetes, and Hadoop YARN.

## <span id="page-5-0"></span>2.2.1 Docker Swarm

<span id="page-5-1"></span>Docker is an OS-level virtualization tool for creating and running containers. Similar to hypervisors, containers provide an (almost) isolated environment for applications. The main difference between hypervisors and containers is their footprint. Containers are more lightweight because they run on top of the host machine's kernel instead of virtualizing the hardware. The advantage is that developers can create, ship, and run many containers on one machine. [\[2\]](#page-34-1) Figure [3](#page-5-1) illustrates the difference. Containers share the same underlying Linux kernel to keep the performance impact as small as possible.

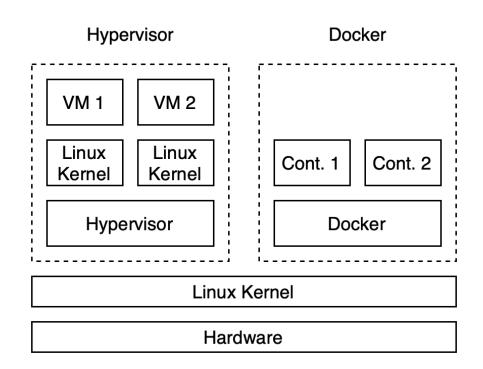

Figure 3: Hypervisor vs. Container

Docker containers are based on the concept of images. Images are read-only templates for creating docker containers, similar to .ISO files for hypervisors. They can either be downloaded from Docker Hub, the largest library of container images or created using a Dockerfile. A Dockerfile (no file extension) consists of different layers (commands) that define the steps for building the image. [\[2\]](#page-34-1) Listing [1](#page-5-2) shows a simplified Dockerfile for Spark. The first line defines a base image to build upon, in this case, Ubuntu 18.04. Afterward, Python3 is installed using the package manager APT. The last two lines download and run Spark.

<span id="page-5-2"></span># Base Image FROM ubuntu:18.04 # Install Requirements RUN apt-get update && apt-get install -y python3 # Download Spark RUN curl "https://archive.apache.org/dist/spark/spark-2.4.5.tgz" | gunzip # Run Spark CMD ["spark-2.4.5/bin/spark-class", "org.apache.spark.deploy.master.Master"]

## Listing 1: Dockerfile Example

The default Docker Engine executes containers on one host only. However, there is a built-in container orchestration feature called Swarm. A Swarm consists of multiple Docker hosts and distributes containers automatically. Each Swarm has at least one manager with the possibility of adding as many workers as needed. But, the ability to deploy containers to the Swarm cluster is restricted to the manager. If the manager fails (assuming a single-manager), the services continue to run but a new cluster has to be created eventually. [\[2\]](#page-34-1) Figure [4](#page-6-0) illustrates the dependencies. It is important to note that containers are not "copied" between the nodes. Each node downloads

<span id="page-6-0"></span>the image from a registry (e.g. Docker Hub).

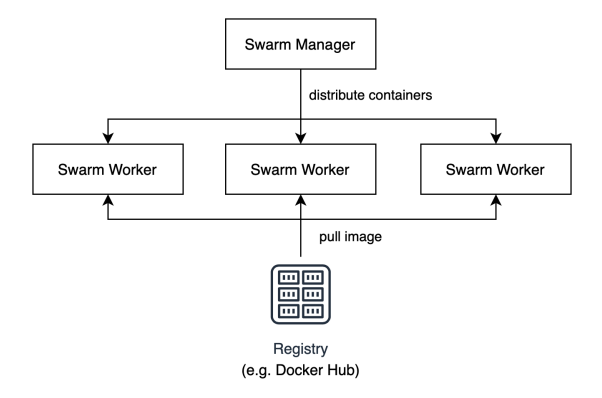

Figure 4: Docker Swarm Schema

The advantage of Docker Swarm (e.g. compared to Kubernetes) is its simplicity. Replication and load balancing works right out of the box without having to configure anything. For example, Figure [5](#page-6-1) (left) shows two NGINX webservers running on two different nodes. The requests are automatically load-balanced between these two. In the case of node failures (Figure [5,](#page-6-1) right), the containers are automatically started on a different node. Since there is only one working node left, the container is recreated on the remaining node.

<span id="page-6-1"></span>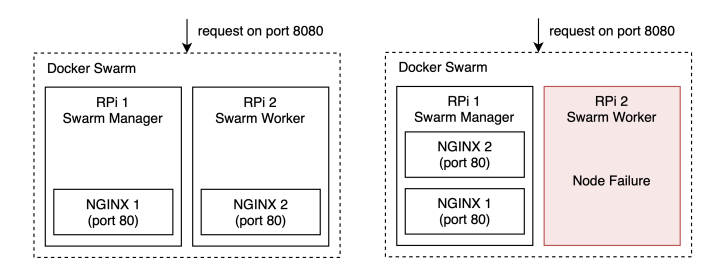

Figure 5: Left: Working Swarm Cluster, Right: Failed Node

Unfortunately, there are also downsides and risks when using Docker. On the one hand, there are justified security concerns because of the semi-isolated environment. This is not a main concern for this project. On the other hand, persistent storage in Docker is complicated. Due to the stateless nature of Docker containers, persistent data is stored separately in a Docker volume. The volumes are stored on the host machine and can be mounted by the containers. This is problematic because a Swarm consists of multiple hosts and volumes are restricted to one host. If a container is moved to another host, it mounts the volume from the new host which might contain different data or none at all. To get around this problem, it is common practice to use external storage such as cloud-storage [\[3,](#page-34-2) [4\]](#page-34-3) or a dedicated storage-server. [\[2\]](#page-34-1) However, to keep this project self-contained and independent of cloud providers, we use Gluster [\[5\]](#page-34-4) as an alternative. Gluster is an open source, distributed file system capable of replicating files across nodes. The file location is hidden from the user and stored in "bricks" on different servers. The bricks are managed by a Gluster volume which internally ensures certain requirements such as replication. [\[5\]](#page-34-4) Figure [6](#page-7-1) illustrates the difference between local, shared and distributed storage.

Local storage can't be accessed across hosts which limits its use in a multi-server setup. Shared storage is the de facto standard for container orchestration but requires a dedicated, reliable and high-performance storage server. Gluster stores the data in a distributed manner and does not require a central server (at the cost of performance).

<span id="page-7-1"></span>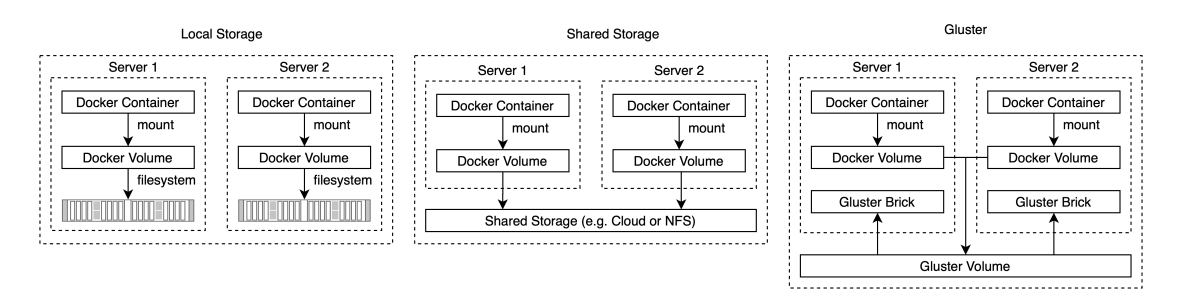

Figure 6: Local Storage vs. Shared Storage vs. Gluster

## <span id="page-7-0"></span>2.2.2 Kubernetes

Kubernetes is Greek for Helmsman (the person who steers a ship), is an open-source productiongrade container orchestration system. It was originally developed by Google and is now maintained by the Cloud Native Computing Foundation [\[6\]](#page-34-5). Kubernetes (or K8s) is a management system that runs Docker images in objects called Pods.

Kubernetes objects In the Kubernetes System there exist persistent entities called Kubernetes Objects [\[7\]](#page-34-6) and they represent the state of the cluster.

Pods The system has an abstraction grouping that consists of one or more co-located containers called pods. Pods are created using a yaml (or json) configuration file to specify the way that they are deployed. Pods can be deployed in 3 different kinds of way, namely: Deployments, StatefulSets, and DaemonSets.

- Deployments will create pods to a specified number of replications and will be allocated pods to nodes in a resource-efficient way.
- DaemonSets will replicate the pod to all Nodes and will add/remove pods as nodes are added or removed.
- StatefulSets are used when a persistent state is required, each node is named with an appended index e.g mypod-0, mypod-1, mypod-3 etc.

Services This is an abstract way to expose a pod (or set of pods) as a network service. They are needed for inter pod communication as well as for exposing pods to outside of the cluster. They also use load balancing that operates in a round-robin manner to balance network traffic from the requesting address to among the pods [\[8\]](#page-34-7).

Volumes When a pod restarts the internal storage is not persisted, therefore to have persistence storage, volumes mount storage to specific mount points within the container which are defined in the pod configuration. There are quite a few storage options available, we choose to stick with GlusterFS since we had already used it with Docker [\[9\]](#page-34-8).

Namespaces These allow resource partitioning into non-overlapping sets and are intended to be used in a production environment where multiple teams are working on the same cluster [\[10\]](#page-34-9).

The layout of Kubernetes is similar to Docker Swarm, where there is a Master and Worker Nodes. When initializing the Master it returns a join token that is used to add Worker Nodes. After creating a replica set of pods, to communicate with our application, we create a service that exposes the application as a network service (Figure [7\)](#page-8-0). This service load balances the external requests from 8080 to the pods on 80. Internal communication between pods are done on virtual IPs that are set up by the pod network (Figure [8\)](#page-8-1).

Kubernetes can pull images directly from Docker Hub to set up pods, for example, to pull the nginx image and expose port 80, run: kubectl run nginx --image=nginx --port 80 or all the specification can be created in a yaml file and deploy it this way: kubectl create -f nginx.yaml

<span id="page-8-0"></span>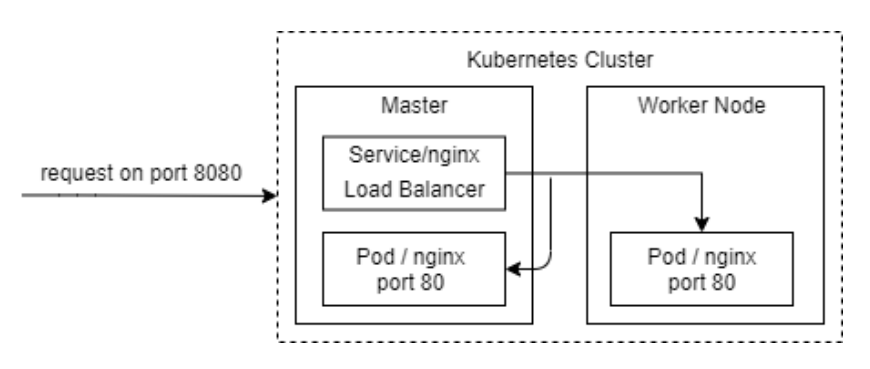

Figure 7: A service in Kubernetes

<span id="page-8-1"></span>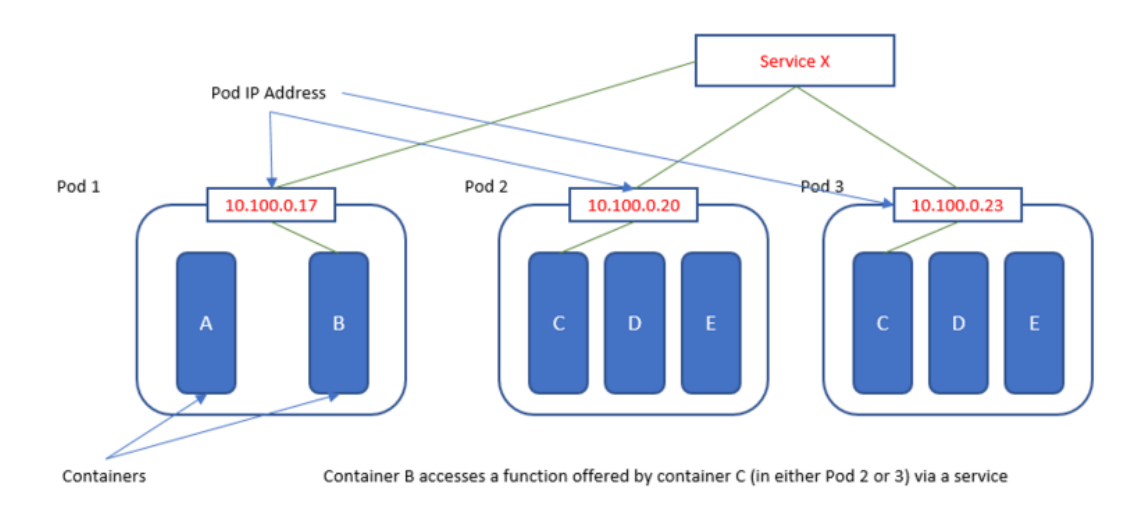

Figure 8: Kubernetes pod interaction [\[11\]](#page-34-10)

## <span id="page-9-0"></span>2.2.3 Hadoop YARN

Hadoop is a Java-based software framework and is freely available as Apache source code. The name "Hadoop" goes back to a small toy elephant of the inventor Doug Cutting's son. The elephant is still present in the Hadoop logo today. The following three core components of Hadoop were used in this project:

## • Hadoop Common

Hadoop Common provides the basic functions and tools for the other building blocks of the software. These include, for example, the Java archive files and scripts for starting the software. Communication between Hadoop Common and the other components is via interfaces. These can be used to control access to the underlying file systems or the communication within clusters.

## • Hadoop Distributed File System (HDFS)

A Hadoop system operates in a cluster of several nodes consisting of a master-slave architecture. The master node, also called the NameNode, is responsible for processing all incoming requests and organizes the storage of files and associated metadata in each DataNode. HDFS is just a file system. It does not provide any mechanisms to allocate any resources or scheduling tasks. Figure [9](#page-9-1) visualizes the interaction between Name- and DataNode and how the replication of the file blocks works on a high level.

<span id="page-9-1"></span>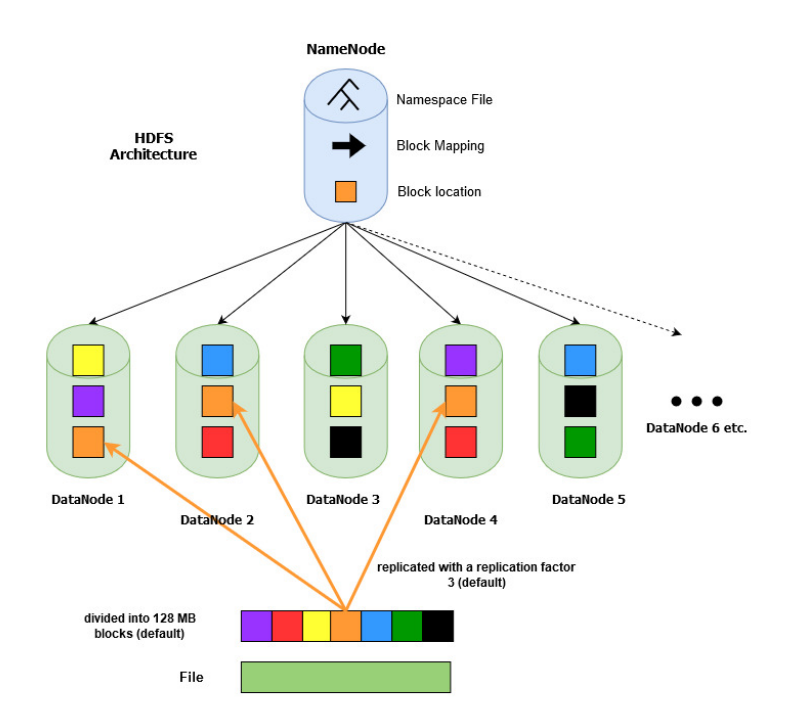

Figure 9: HDFS Architecture

The NameNode is also the bottleneck of this architecture. In case the NameNode is unavailable, the file system cannot be used since there is no other possibility to reconstruct the files from the blocks on the DataNodes. Without reconstructing the files, it is not possible for a client to read the blocks since the NameNode cannot communicate the block locations to the client. [\[12\]](#page-34-11) But Hadoop provides several mechanisms for guaranteeing high-availability. This can be done by e.g. configuring Standby NameNodes or Secondary NameNodes.

By default, a block size in a data node is 128MB. HDFS blocks are large compared to disk blocks, and the reason is to minimize the cost of seeks. By making a block large enough, the time to transfer the data from the disk can be made to be significantly larger than the time to seek to the start of the block. [\[12\]](#page-34-11) In a multi-node Hadoop cluster, the blocks are replicated three times by default, which provides fault tolerance in case one DataNode is unavailable.

## • Yet Another Resource Negotiator (YARN)

YARN is Hadoop's Resource Manager and is responsible for allocating the requested resources (CPU, memory) of a Hadoop cluster of different jobs. This allows certain jobs to be allocated more or less resources, which can be configured per application and user.

<span id="page-10-0"></span>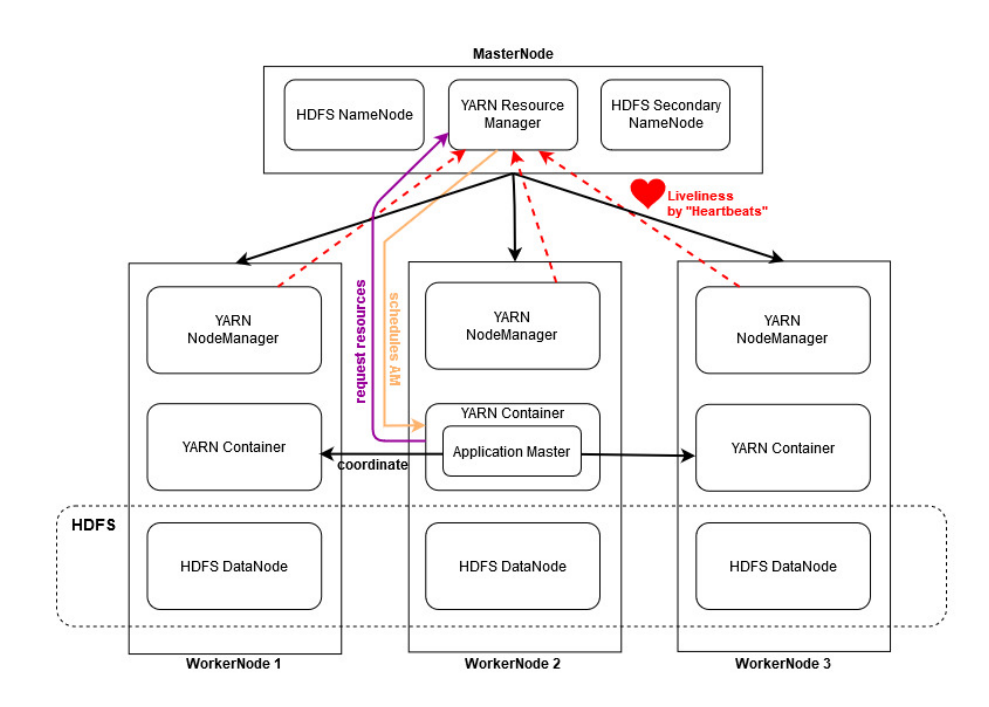

Figure 10: Typical YARN Cluster

There are four important components in a YARN-cluster: Resource Manager, NodeManager, Application Master and, several containers. The Resource Manager runs on the MasterNode and manages the scheduling of computing resources to applications. It optimizes cluster utilization in terms of memory, CPU cores, fairness, and SLAs. One main component of the Resource Manager is the scheduler, which does not provide any guarantee for job completion or monitoring. It only allocates the clusters' resources [\[13\]](#page-34-12). In Figure [10](#page-10-0) it is illustrated that every WorkerNode contains a NodeManager, which acts as the ResourceManager's monitoring and reporting agent. The NodeManager sends heartbeat signals to the ResourceManager to update its health status. An ApplicationMaster is scheduled by the ResourceManager for each separate application to negotiate resources and to work together with the NodeManager to perform and monitor tasks. Containers are controlled by the NodeManagers and are responsible for assigning the resources provided by the system to each application. A container grants rights to an ApplicationMaster to use a specific amount of resources of a specific host. An ApplicationMaster is considered as the first container of an application and it manages the execution of the application logic on allocated containers. [\[13\]](#page-34-12)

YARN uses queues to determine the capacities of the systems for individual tasks. There are three different scheduling mechanisms to allocate resources for submitted jobs to YARN: FIFO, Capacity, and Fair Schedulers. The scheduling mechanism will be FIFO for this project. Only one job is submitted, which should use all of the resources of the cluster.

## <span id="page-11-0"></span>2.3 Apache Spark

On top of each cluster setup, Apache Spark is running. This computing framework will also be used to execute benchmark tests to compare the performance between each cluster. The provided theoretical foundations are based on the lecture "Big-Data Analytics" at the University of Zurich [\[14\]](#page-34-13) and the textbook "Learning Spark" from Holden Karau et. al. [\[15\]](#page-34-14)

Apache Spark offers the ability to run computations in memory and parallel in a cluster while trying to avoid writing to a hard disk. One of the main components of Spark is Spark Core. Spark Core contains the basic functionality of Spark, including components for task scheduling, memory management, fault recovery, interacting with storage systems, and more. Spark Core is also home to the API that defines resilient distributed datasets (RDDs), which are Spark's main programming abstraction [\[15\]](#page-34-14). This is a concept to distribute data over several nodes and process them in parallel. RDD stands for:

- Resilient: Fault-tolerant, so that disastrous or broken partitions can be restored in case of damaged SparkWorkers
- Distributed: Data is distributed in partitions across different nodes in a cluster
- Dataset: Collection of partitioned data

RDDs and DataFrames can be created from external data sources (e.g. HDFS, SQL) or from internal process steps. Dataframes are the easiest and most efficient abstraction. One can compare Dataframes with a traditional table with columns and rows, which is generally used for handling workflows with structured data. If the data is unstructured (has no schema) and the data needs to be manipulated in non-standard ways, one should use RDD's [\[14\]](#page-34-13). An important characteristic of Spark is the lazy evaluation. It always waits until the last moment to execute a computation by building efficient execution plans. This also simplifies the restart after losing a data partition, since every partition contains information for recalculating it.

On a high level, every Spark application consists of a driver program that launches various parallel operations on a cluster. The driver program contains the application's main function and defines distributed datasets on the cluster, then applies operations to them. In distributed mode, Spark uses a master/slave architecture with one central coordinator and many distributed workers. The central coordinator is called the driver. The driver communicates with a potentially large number of distributed workers called executors. The driver runs in its own Java process and each executor is a separate Java process. A driver and its executors are together termed a Spark application [\[15\]](#page-34-14). Spark can also run over cluster managers like Hadoop YARN or a simple cluster manager included in Spark itself called the Standalone Scheduler. The interaction between all the above-mentioned components is visualized in Figure [11](#page-12-0) below.

<span id="page-12-0"></span>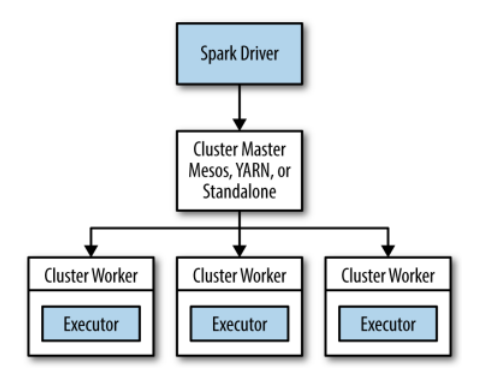

Figure 11: Cluster Overview Spark [\[15\]](#page-34-14)

<span id="page-12-1"></span>Spark uses a few ports for communication, therefore, these ports must be open for proper functionality. The block master and spark driver services set a random port every time they start, this could pose a communication problem when running under a strict firewall, in the case these ports must be set manually for example by spark-submit --conf spark.driver.port=4102. The used ports by spark are listed in Table [1](#page-12-1) below.

| <b>Name</b>         | Port   |
|---------------------|--------|
| Spark Master        | 7077   |
| Spark Worker        | random |
| Master-UI           | 8080   |
| Worker-UI           | 8081   |
| <b>Block Master</b> | random |
| Spark Driver        | random |

Table 1: Ports used by Spark [\[16\]](#page-34-15)

RDDs offer two types of operations: transformations and actions. Transformations construct a new RDD from a previous one. For example, one common transformation is filtering data that matches a predicate. Actions, on the other hand, compute a result based on an RDD, and either return it to the driver program or save it to an external storage system (e.g. HDFS) [\[15\]](#page-34-14). A Spark program implicitly creates a logical directed acyclic graph (DAG) of operations. When the driver runs, it converts this logical graph into a physical execution plan [\[15\]](#page-34-14). For example, Figure [13](#page-13-1) visualized the DAG from chapter 4.1 "PySpark-Benchmark". Each job consists of one or many stages, whereas each stage consists of one or many tasks. For example, our used shuffle benchmark from chapter 4.1 consists of 5 jobs, split into a total of 11 stages and again divided into a total of 1062 tasks. The visualised DAG from the "inner-join" benchmark is, as it is visualized in Figure [12,](#page-13-2) 1 of the total of 5 shuffle benchmark jobs, split into 3 stages (stage 5,6, and 7) and into a total of 220 tasks.

<span id="page-13-2"></span>

| $\triangledown$ Completed Stages (3) |                                                                           |  |                                   |     |                                        |
|--------------------------------------|---------------------------------------------------------------------------|--|-----------------------------------|-----|----------------------------------------|
| Stage $Id \triangledown$             | <b>Description</b>                                                        |  | <b>Submitted</b>                  |     | <b>Duration Tasks: Succeeded/Total</b> |
|                                      | count at benchmark-shuffle.py:132<br>Benchmark for performing inner joins |  | +details 2020/05/09 18:56:01      | 26s | 200/200                                |
| 6                                    | inner-join-benchmark<br>Benchmark for performing inner joins              |  | +details 2020/05/09 18:55:48 8 s  |     | 10/10                                  |
| ь                                    | inner-join-benchmark<br>Benchmark for performing inner joins              |  | +details 2020/05/09 18:55:47 12 s |     | 10/10                                  |

Figure 12: Completed Stages for "Inner-join" benchmark

<span id="page-13-1"></span>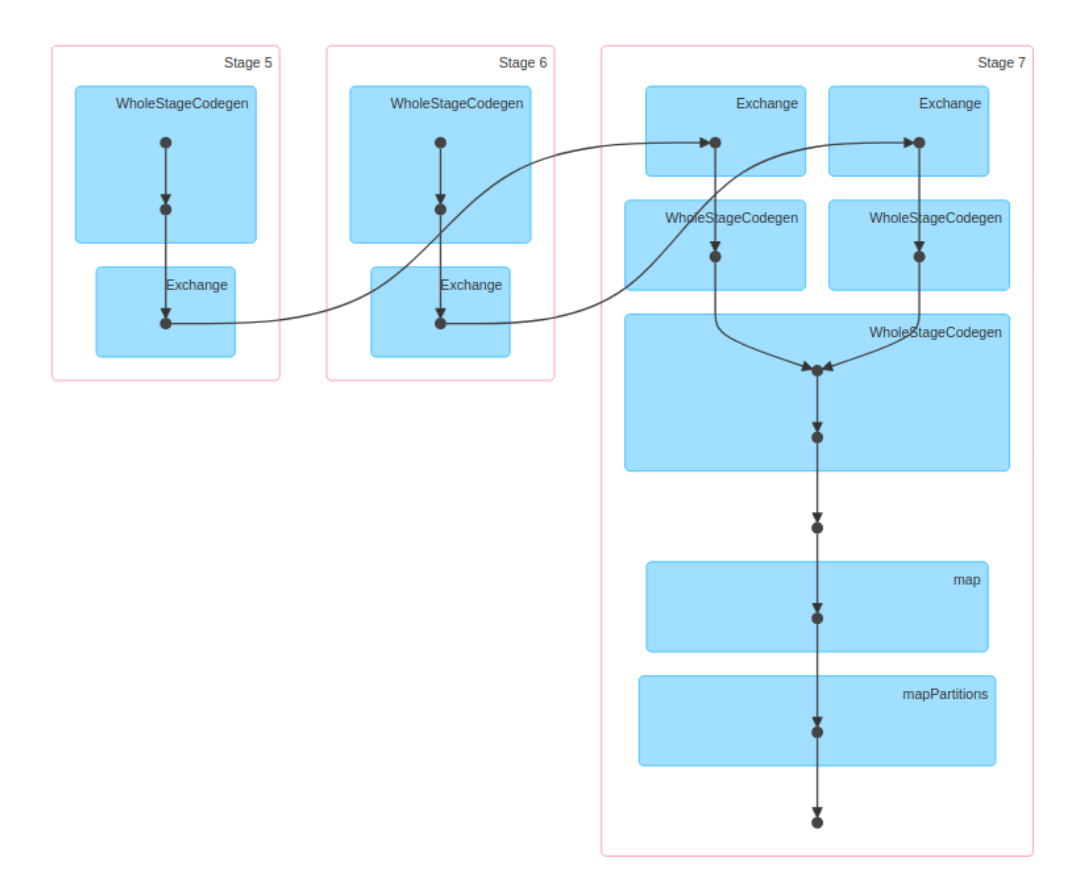

Figure 13: DAG for "Inner-Join" benchmark

## <span id="page-13-0"></span>2.4 Database Cluster

This section is part of additional experiments that we have done out of interest. As already mentioned, Spark can use external data sources such as a database (SQL and NoSQL). In case a database reaches its limits e.g. because of performance or other limitations, a database cluster might be an option to consider. So, we tested the performance and the behavior of a traditional database on one of our cluster setup.

Generally, a distinction is made between horizontal and vertical scaling. Vertical scaling extends the server e.g. by adding an additional CPU or memory. Horizontal scaling, on the other hand, involves adding more servers and dividing the workload accordingly. [\[17\]](#page-34-16) Figure [14](#page-14-2) visualizes the two approaches. This project will focus on horizontal scaling of relational databases.

<span id="page-14-2"></span>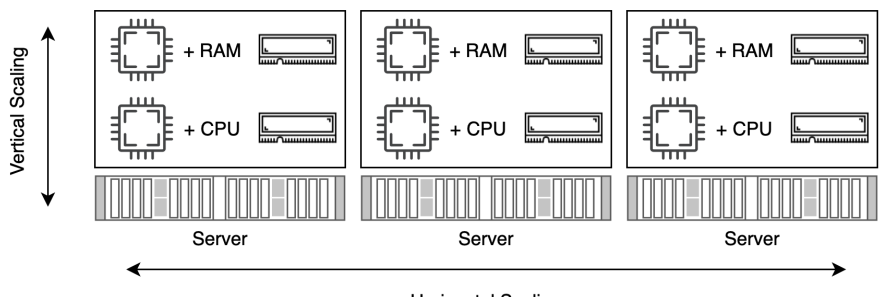

**Horizontal Scaling** 

Figure 14: Horizontal vs. Vertical Scaling

## <span id="page-14-0"></span>2.4.1 Replication

Replication is one of the most straight forward scaling methods. Typically, a database is replicated on different nodes (e.g. master-slave) with some restrictions on write operations (e.g. read-only slaves). This is because relational DBMS are based on ACID (Atomicity, Consistency, Isolation, and Durability) transactions and write queries on different nodes might break the consistency. However, for read-heavy applications, replications can increase performance without the need for changing the internal database structure. Furthermore, replications provide a backup in case of a node failure e.g. with automatic failovers. In summary, replications improve predominantly read-only queries and provide high-availability in case of a node failure. [\[17\]](#page-34-16)

## <span id="page-14-1"></span>2.4.2 Sharding

At a large scale, replication might not be sufficient which is when sharding should be considered. The problem with replication is that it is not infinitely scalable. At some point, a single server reaches its limits. With sharding, the records are split by a key and stored on different servers [\[17\]](#page-34-16). For example, Instagram engineers released an article in 2012 [\[18\]](#page-34-17) where they explain their database scaling approach. They had to store 25 photos every second and decided to shard by user. With this approach, photos are stored on different servers depending on the user. Figure [15](#page-14-3) illustrates the "sharding by user" approach.

<span id="page-14-3"></span>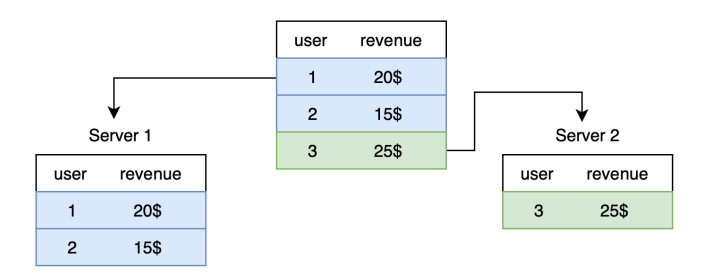

Figure 15: Sharding Example

## <span id="page-15-0"></span>3 Architecture

The following section provides an introduction to the specific architecture of our physical setup. This includes details about the corresponding master-slave architecture, requirements and certain configuration parameters of our setup. Last but not least, we provide details about our PostgreSQL based database cluster.

## <span id="page-15-1"></span>3.1 Hardware Architecture

This project is based on the Raspberry Pi 4 with 4 GB RAM, we decided the each cluster would contain 4 Pi's (Figure [16\)](#page-15-2). All of the RPi run Raspbian Buster (based on Debian 10) on their 32 GB micro-SD cards and are connected via Ethernet to a router. The router assigns fixed DHCP IP addresses based on their MAC address. With this setup, it is easier to avoid occupied IP addresses and ensure portability. It is important to note that, at the time of writing, there is no easy way to change the hostname without booting the RPi. For this reason, a completely headless setup is not possible. To set the hostname, one option is to mount the SD card on a Linux OS (for windows use a VM) and enter the desired hostname into the file /etc/hostname located on the second partition of the SD card. Furthermore, sometimes the Pi's do not reboot correctly and need manual interventions (reset the USB-C power cord and Ethernet cable).

<span id="page-15-2"></span>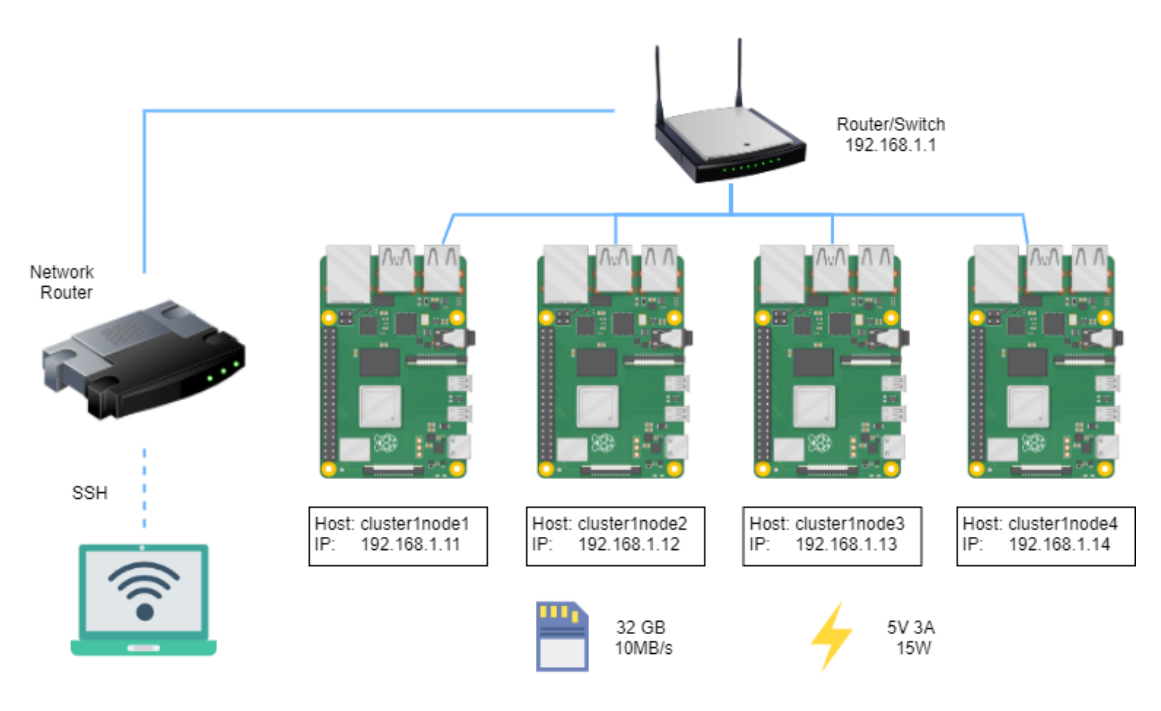

Figure 16: Cluster Physical Setup

Communication between a user and the cluster is done by SSH-ing, therefore the IPs of the Pi's should be known especially on a large network (such as at the university). Therefore, it would be recommended to disconnect the Pi's from the main network during set-up. If a Network Switch is used instead of a router, then a wireless virtual Hotspot would need to be created and connect the Pi's by setting the wifi details in a wpa\_supplicant.conf file and copy it to the

micro-SD cards. Once the Pi's are on a local network, nmap can be used to scan the network to get the IP addresses of the Pi's. This is why we recommend using a home router and defining static IP leases in the DHCP settings. If the router does not support this, one option would be to flash OpenWrt onto the router.

The Pi's are powered by the USB-C port, they can also be powered by purchasing a PoE hat and using a router the supplies Power over Ethernet, this creates a much cleaner design as there are less cables to handle. The USB-C power-in must be at least 15 Watts, therefore a laptop cannot be used to power a Pi. Also, an adequately long power strip is required since the poor design of the official power adapters can block adjacent sockets.

The cluster is setup such that node 1 is the master and the other nodes are the slaves/workers, we decided to make the master also do work, this means that a worker application will also be running on the master. In real-world applications, this practice is not advised, but there is also the option to have to place the master on a laptop or in a VM, this way node 1 would have more resources to work with when under load.

## <span id="page-16-0"></span>3.2 Docker Swarm

Docker runs on every major operating system and CPU architecture. This includes x86 64, arm32, arm64, mips and others. However, it must be remembered that Docker depends on the host machine's kernel and does not virtualize the hardware. As a consequence, docker images have to be built for each CPU architecture separately. [\[2\]](#page-34-1) At the time of writing, building multiarch images is still experimental and most images on Docker Hub only support a subset of CPU architectures.

The Raspberry Pi runs on an ARMv8 64-bit processor (arm64) which is supported by many images, however, Raspbian OS only supports 32-bit. The implications are two-fold: 1) There are only a few images available than run on the Raspberry Pi 2) Creating an own image requires careful selection of packages that support arm32. As of February 2020, there is no documented, up-to-date Spark image on Docker Hub that is compatible with arm32. For this reason, we had to create our own Docker image based on Ubuntu 18.04, Spark 2.4.5, PySpark and JupyterLab: <https://hub.docker.com/r/pgigeruzh/spark>

<span id="page-16-1"></span>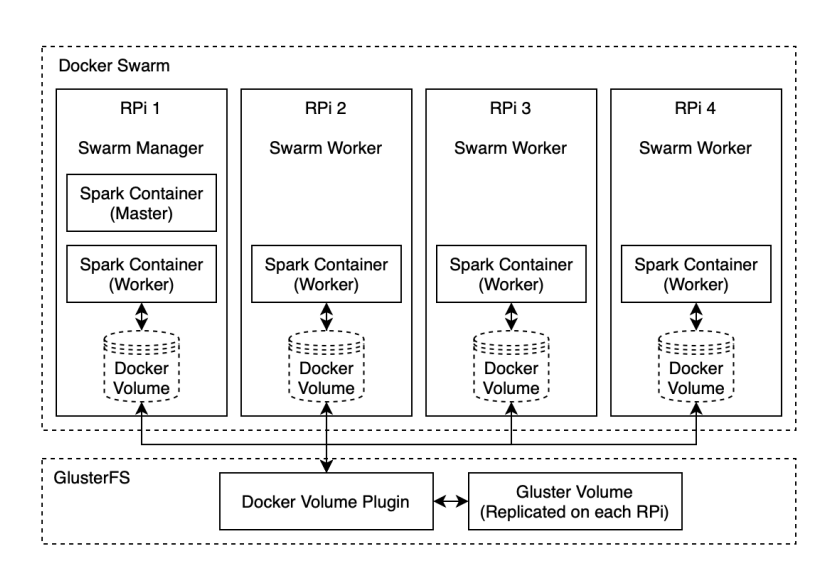

Figure 17: Docker Swarm running a Spark cluster on multiple Raspberry Pi (RPi)

Figure [17](#page-16-1) shows the architecture of our setup. The Swarm manager runs a Spark master and a Spark worker. All other nodes act as Spark workers. It is important to note that everything runs within an overlay network with published ports for external communication. But, because of Spark, it is not possible to connect to the Spark cluster from outside the network. The only possible way to interact with the cluster is from within another container that has access to the overlay network. This means that everything, including the spark-submit client, has to be containerized. For persistent storage, Gluster synchronizes the data across all nodes. Together with a docker volume plugin, it is possible to mount the Gluster volume as a docker volume. In theory, it would be possible to run a Hadoop cluster on top of Gluster but the docker volume plugin does essentially the same with less overhead.

## <span id="page-17-0"></span>3.3 Kubernetes

Kubernetes runs everywhere where Docker can run [\[19\]](#page-34-18). When Docker images are built, they use the host system's kernel, this means that, for example, an image built on x86 32 cannot run on arm 32. However, since we already built a Spark image on arm 32 for the Docker Swarm, we can use the same image for our Kubernetes Cluster.

The architecture for the Kubernetes cluster is quite similar to that of Docker Swarm on a high level. Spark runs in a container that is replicated across all nodes. By default, Kubernetes does not allow pods to run on the master node. Since we want to also utilize the master node, we enabled scheduling of pods on the master node [\[20\]](#page-34-19). Like Docker Swarm, the master node runs the Spark Master (spark-submit) as well as a Spark Worker. We install Gluster the same way, with the exception that instead of the volume plugin, we create a service opening a specified port to allow communication between the Gluster endpoints on each raspberry pi. In our deployment yaml file we specify that we want to mount the Gluster shared volume inside the container.

Architecture Components A Kubernetes cluster runs containerised applications on worker nodes, therefore naturally every cluster must have at least one worker node. Kubernetes require certain core components to operate [\[22\]](#page-35-0) Figure [18,](#page-18-1) these are as follows:

- etcd: This component stores configuration data as consistent and highly-available key values that can be accessed through the Kubernetes API Server.
- API Server: This component is the front-end of the Kubernetes control plane that exposes the Kubernetes API. It facilitates communication between the various components and maintains the cluster's overall health. Controller Manager: This component runs controller processes to ensures that the current state matches the desired state e.g the node controller is responsible for noticing and responding when nodes go down.
- Scheduler: This component ensures that Posts are matched to nodes so the Kubelet can run them. When Pods are created it determines the best Node for that Pod to run on.
- Kubelet: This component runs on each node and ensures that the containers are running in a Pod. Pod specifications are sent from the API Server to the Kubelet which manages pods running on its node.

Kubernetes on Debian There are several nuances running Kubernetes on the Raspberry Pi's. Since the Raspbian OS is Debian based it inherits any Debian OS specific issues, running Kubernetes requires the use of legacy iptables [\[23\]](#page-35-1), since the latest Debian build uses iptables

<span id="page-18-1"></span>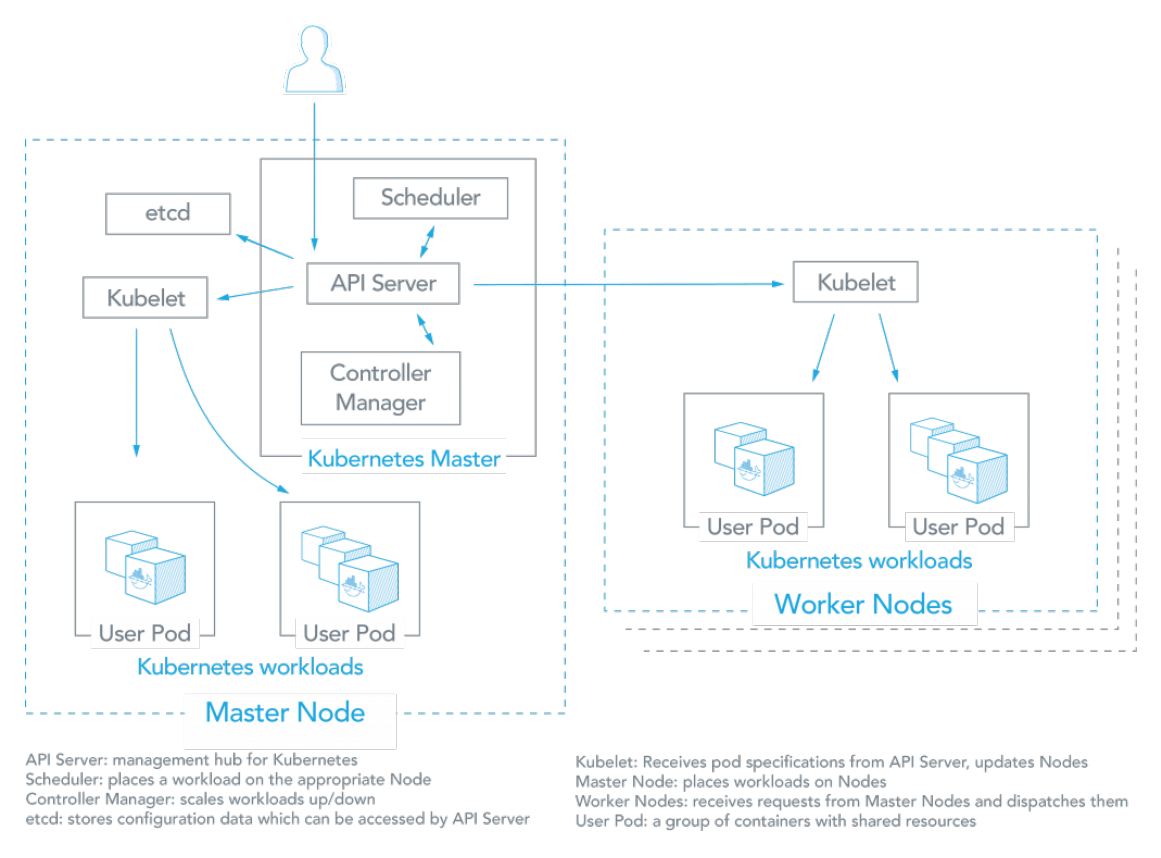

Figure 18: Kubernetes Architecture [\[21\]](#page-34-20)

version 1.8.x which breaks compatibility with Kubernetes. This issue is not documented in the official installation guide.

## <span id="page-18-0"></span>3.4 Hadoop YARN

Figure [19](#page-19-0) shows the YARN architecture of our setup. The MasterNode (RP0) runs as Spark master and also as Spark worker while all other nodes (RP1-3) act only as Spark workers. In contrast to the upper two architectures, the Spark setup files are only configured on the master respectively on the cluster. Thus, there is no local Spark installation needed on the Workers. When submitting a spark application, there is either the possibility to enter resource requirements via command line (Listing [2\)](#page-18-2) or defining it in the spark-defaults.conf file (Table [2\)](#page-20-2). If a parameter is not set at all, it will use a default or a max value to execute a Spark-job. In certain cases of our project, this has resulted in "out-of-memory" errors for CPU-intensive applications.

```
spark-submit --master yarn --deploy-mode cluster --num-executors 14
--driver-memory 2g --executor-memory 1g --executor-cores 1
benchmark-shuffle.py hdfs://192.168.1.187:9000/pyspark-benchmark/file
```
Listing 2: Spark Submit Example on YARN

There are many parameters in Hadoop and Spark, which can be set individually. The details of the relevant configurations in our project can be found in Table 2 and Table 3 below. The difficulty lies in the fact that when defining the Spark parameters, the Yarn parameters must be taken into account. For example, the defined spark.driver / executor.memory + spark.driver / executor.memoryOverhead cannot exceed the configured yarn.nodemanager.resource.memory. Also, the number of cores needs to be considered to have an efficient workload distribution among all nodes. If one of the parameters is not properly set for a raspberry pi environment, the execution of the job will not start and will return an error. In the following part, the interplay between Spark and YARN will be explained when submitting a job.

<span id="page-19-0"></span>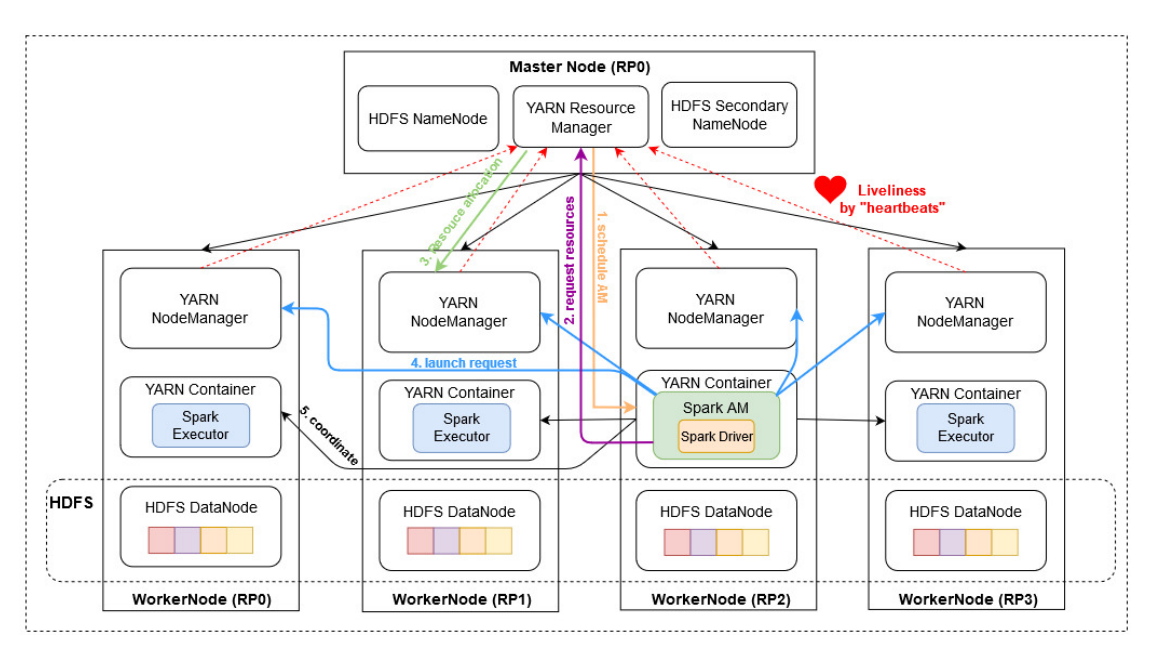

Figure 19: YARN cluster running a Spark cluster on multiple Raspberry Pi

As soon as a client submits a Spark job to the Master, the NameNode will check various things like permissions to read/write or if the path is valid. If the checks are successful, the job will get an application-ID and goes into the job queue. All needed information are written into a temp location in our case in "/hdfs/tmp". This can be specified in the Hadoop configuration file "coresite.xml". As soon as the resource files are uploaded and the application is submitted, the job will change into an "ACCEPTED" state. The input data file should be already loaded into HDFS, before executing the Spark Job. The YARN Resource Manager schedules a Spark Application Master with the corresponding Spark Driver on a random WorkerNode. The Application Master collects the relevant details and communicates with the NodeManager, which evaluates where the required input data blocks are located or how much resources (CPU, cores, memory) are required to compute the job. This information is sent via Application Master to the Resource Manager. The Resource Manager sends the allocation request to the NodeManagers. In the end, the Application Master launches and monitors the Spark executors until the execution succeeds or fails. The final state of the submitted job will change to "SUCCEEDED" or "FAILED". After or during the execution of the job, the details can be checked in the logs of the Hadoop-

Web-UI running on port 8088. This includes e.g. launching of containers, resource utilization of the executors or task-tracking on specific nodes.

<span id="page-20-2"></span>

| Config file   | Property                                 | Default Value    | Used Value | Comments                                     |
|---------------|------------------------------------------|------------------|------------|----------------------------------------------|
|               | varn.scheduler.minimum-allocation-mb     | 1024             | 64         | Minimum allocation for every container       |
|               |                                          |                  |            | request at the Resource Manager              |
|               | varn.scheduler.maximum-allocation-mb     | 8192             | 2048       | Maximum allocation, relevant                 |
| varn-         |                                          |                  |            | when scheduling Application Master           |
| site.xml      | varn.nodemanager.resource.memory-mb      | 8192             | 4096       | Node has in maximum 4GB RAM available        |
|               | yarn.scheduler.minimum-allocation-vcores |                  |            | Node must allocate 1 core for an application |
|               | varn.scheduler.maximum-allocation-vcores |                  | 4          | Node can allocate up to 4 cores for          |
|               |                                          |                  |            | an application per worker                    |
| hdfs-         | dfs.replication                          |                  |            | Replication factor of the blocks             |
| site.xml      | dfs.blocksize                            | 128m             | 64m        | Blocksize of the datanodes                   |
| core-site.xml | hadoop.tmp.dir                           | 'tmp/hadoop-user | /hdfs/tmp  | Location where client uploads resource file  |

Table 2: Hadoop parameters in YARN cluster

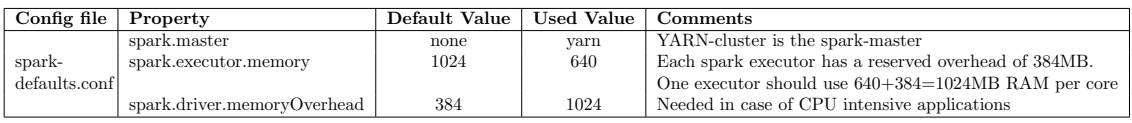

Table 3: Spark parameters in YARN cluster

## <span id="page-20-0"></span>3.5 Database Cluster

One of the most popular and advanced open source relational database is PostgreSQL [\[24\]](#page-35-2) which is why we use it in this project. The advantages of PostgreSQL are robustness, reliability, and performance. Furthermore, PostgreSQL includes basic clustering features out of the box. It should be noted that there are PostgreSQL forks (e.g. Citus or Patroni) that simplify the clustering process. [\[24\]](#page-35-2) However, we were not able to compile them on ARM which is why the following sections are based on plain PostgreSQL.

## <span id="page-20-1"></span>3.5.1 Replication

PostgreSQL provides different solutions for replication. For this project, we use the most common approaches namely "shared disk" and "streaming replication". A shared disk can be a NAS or, in this case, a distributed file system (Gluster). A shared disk is mostly used for high availability because it allows for rapid failovers. Streaming replication, on the other hand, streams a copy of all records and changes (WAL) from a single master to multiple slaves (synchronous or asynchronous). With this approach, the data and load is distributed. As a downside, slaves are read-only and plain PostgreSQL does not allow multiple masters. Moreover, there is no integrated load balancer / automatic failover which is why we use PgPool II. [\[24\]](#page-35-2) Figure [20](#page-21-1) shows our setup with one master and three slaves.

<span id="page-21-1"></span>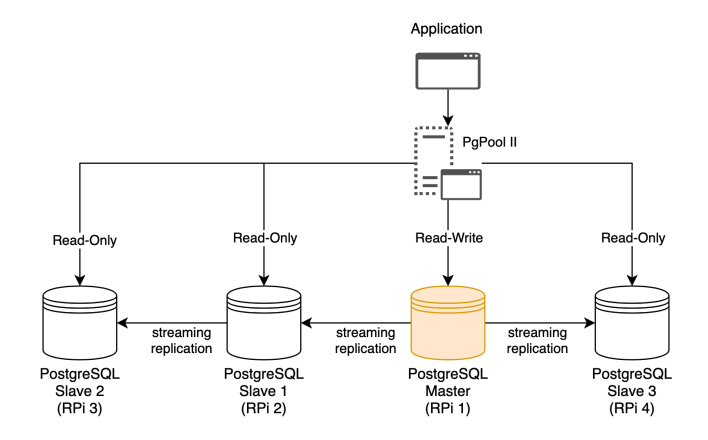

Figure 20: PostgreSQL Streaming Replication

## <span id="page-21-0"></span>3.5.2 Sharding

PostgreSQL does not support sharding out-of-the-box, however, it can be achieved with table partitioning and FDWs (Foreign Data Wrappers). First, the table has to be partitioned by a key. By default, PostgreSQL supports range, list, and hash partitioning. Afterwards, the partitions can be moved to different servers mounted using the FDW. Simply put, the FDW allows the master to accessing remote tables as they were local. [\[24\]](#page-35-2) Listing [3](#page-21-2) demonstrates the process. It should be noted that the primary key is only per partition and automatically inherited. With this approach, partitioning is possible without having to change any application logic. However, because of the FDW, it is not infinitely scalable. For larger scales (see Instagram [\[18\]](#page-34-17)), each database should be independent and carefully engineered. Generally, complex queries and joins over many tables do not shard well [\[17\]](#page-34-16).

```
-- Create new partitioned table
CREATE TABLE t (
user_id integer NOT NULL PRIMARY KEY,
revenue integer
) PARTITION BY RANGE (user_id);
-- Create local partition...
CREATE TABLE t1 PARTITION OF t FOR VALUES FROM (0) TO (100);
-- ...or attach remote partition (FDW)
-- (run on remote server s1)
CREATE TABLE t2 (user_id integer NOT NULL PRIMARY KEY, revenue integer);
 -- (run on local server)
CREATE FOREIGN TABLE t2 PARTITION OF t FOR VALUES FROM (100) TO (200) SERVER s1;
```
Listing 3: Sharding Example

## <span id="page-22-0"></span>4 Experimental Evaluation

This project uses two benchmarks to evaluate the performance of the Spark cluster. The first benchmark is artificial and generates randomized test data. The second benchmark is based on a public data-set and focuses on real-world performance. The following sections describe the benchmarks and show the performance for each cluster management software. Furthermore, a benchmark for the database cluster is provided at the end.

## <span id="page-22-1"></span>4.1 PySpark-Benchmark

The PySpark-Benchmark [\[25\]](#page-35-3) is a lightweight benchmark for PySpark. Contrary to full-blown benchmarks such as Spark-Bench [\[26\]](#page-35-4), it is easy to deploy and has an understandable sourcecode. Unlike Spark-Bench, it can generate any amount of data and does not require hundreds of gigabytes of files. This is especially important because of the limited resources of the RPi.

Table [4](#page-22-2) shows the first two rows of the generated data set. The value field is a randomly generated UUID on which the other fields are based on. The prefix fields are substrings directly taken from the UUID whereas the float val/integer val are first converted into the respective data type. [\[25\]](#page-35-3)

<span id="page-22-2"></span>

| value                            |    | $prefix2$ $prefix4$ | prefix8  | float_val   | integer_val |
|----------------------------------|----|---------------------|----------|-------------|-------------|
| c72c3c6c791e4b6cb7abb38c0a8f1a7e | c7 | c72c                | c72c3c6c | 484185.6054 | 484185      |
| b49a045cf168443b99806a9f59f9510c | b4 | h49a                | b49a045c | 779722.1738 | 779722      |
| $\cdots$                         |    |                     |          |             |             |

Table 4: Generated Test Data Example

The benchmark itself is divided into seven subcategories. The first four categories include "Group By and Aggregate", "Repartition", "Inner Join", and "Broadcast Inner Join". These categories cover common (distributed) PySpark operations on a data frame. The last three categories include "SHA-512 hashing", "Estimating Pi with data frame", and "Estimating Pi with random samples". These operations are primarily CPU focused and rely less on I/O. [\[25\]](#page-35-3)

The "Group By" benchmark groups the dataframe (see Table [4\)](#page-22-2) by prefix2 and aggregates the other variables using the sum/count. Similarly, "Inner Join" and "Broadcast Inner Join" creates a new table aggregated by prefix2 and joins the original dataframe. For the "Repartition" benchmark, the prefix4 is used to partition the table. The "SHA-512" benchmark calculates the SHA-512 hash for each value field in the dataframe. "Calculate Pi" is based on a Monte Carlo experiment to estimate Pi based on random samples. Additionally, "Calculate Pi dataframe" appends the random samples to the dataframe letting Spark optimize the result aggregation.

For this project, we use a 71MB (1000000 rows) file and 40000000 random samples for the Pi estimation. These numbers are derived empirically with the aim of having approx. 5 minutes per benchmark run. The results can be found in Figures [21](#page-23-0) and [22.](#page-23-1) Both, Kubernetes and Swarm, are similar in performance due to having the same underlying container technology (Docker). YARN, on the other hand, is considerably slower. Our hypothesis is that the overhead is due to the fully distributed mode of YARN (Docker has to run as standalone mode). In this mode, YARN has spark installation only on master whereas Docker has spark installed on every node. Interestingly, more workers increase the performance of all systems although not linearly. However, the overall performance is not competitive. For comparison, a Macbook Pro 2018 (2.2 GHz 6-Core Intel Core i7, 16 GB 2400 MHz DDR4) is more than twice as fast as four RPi even on CPU-intensive tasks.

<span id="page-23-0"></span>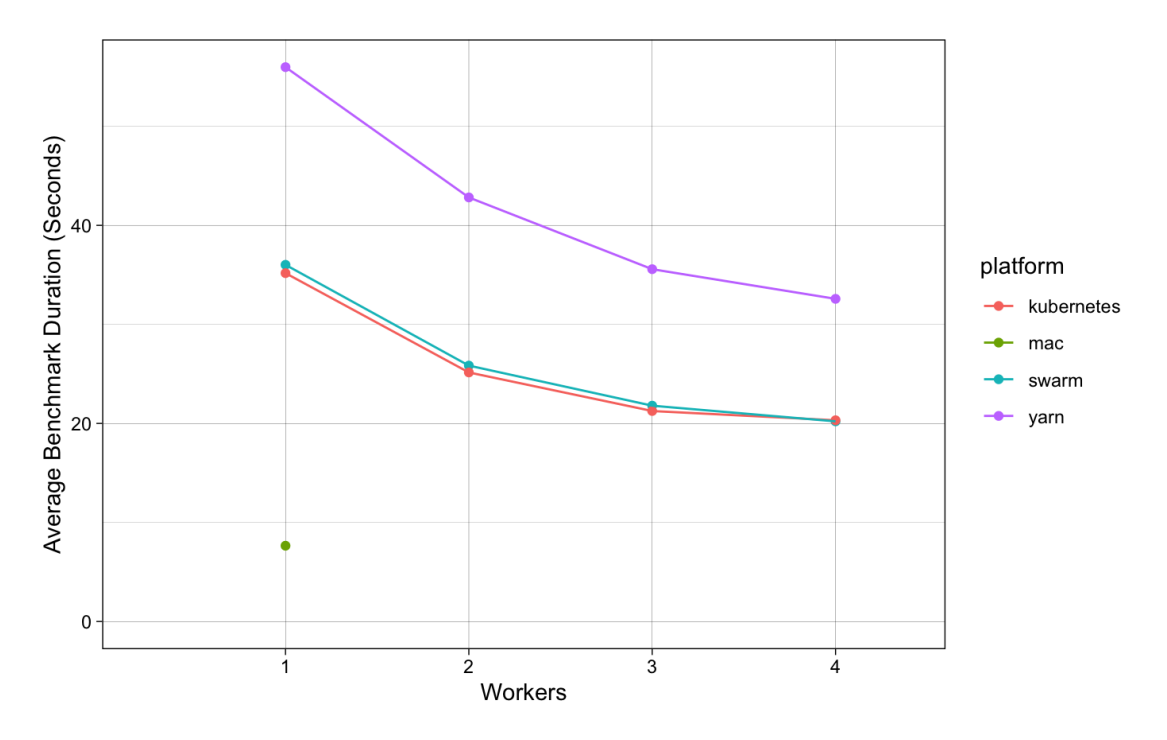

Figure 21: PySpark-Benchmark Results Overall

<span id="page-23-1"></span>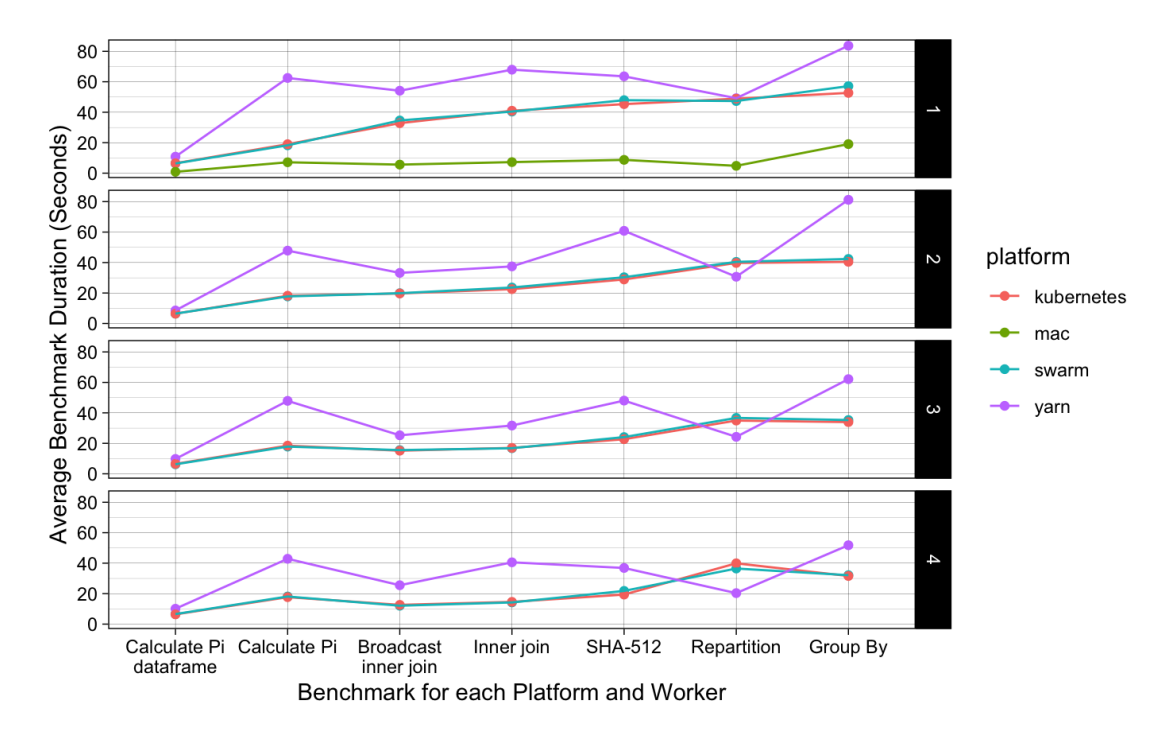

Figure 22: PySpark-Benchmark Results Per Category

## <span id="page-24-0"></span>4.1.1 PySpark-Benchmark Analysis with HTop

As we have seen in the PySpark-Benchmark test, the performance of YARN is lower than for Kubernetes and Swarm. This section provides a detailed analysis of the resource utilization via HTop. For each cluster, we ran the PySpark-Benchmark test again and checked the resource utilization for the following states: Master idle, Master shuffle, Master CPU, Worker idle, Worker shuffle, and Worker CPU. Shuffle and CPU refer to the two executed benchmark scripts, whereas idle is the resting state when the architecture of each cluster is running but no Spark job is submitted and executed. For the idle state, we recorded the HTop results after 30 minutes. For the shuffle and CPU benchmark, we tried to record the results when the capacity utilization was at its highest. The results for each cluster are listed in the Tables [5,](#page-24-1) [6](#page-24-2) and Table [7](#page-24-3) below.

<span id="page-24-1"></span>

| Kubernetes        |       | master  |       |       | worker  |       |
|-------------------|-------|---------|-------|-------|---------|-------|
| State             | idle  | shuffle | cpu   | idle  | shuffle | cpu   |
| Core <sub>1</sub> | 4.0   | 95.6    | 81.5  | 3.9   | 67.1    | 67.5  |
| Core 2            | 6.5   | 93.0    | 79.9  | 1.3   | 81.4    | 64.5  |
| Core <sub>3</sub> | 8.4   | 99.4    | 94.8  | 3.2   | 71.9    | 64.5  |
| Core 4            | 4.0   | 93.5    | 80.4  | 2.6   | 67.3    | 63.6  |
| Memory            | 0.86G | 1.12G   | 0.83G | 0.44G | 1.33G   | 1.14G |

Table 5: HTop capacity utilization [%] for Kubernetes

<span id="page-24-2"></span>

| Swarm             |       | master  |       |       | worker  |       |
|-------------------|-------|---------|-------|-------|---------|-------|
| <b>State</b>      | idle  | shuffle | cpu   | idle  | shuffle | cpu   |
| Core <sub>1</sub> | 0.0   | 72.7    | 71.9  | 5.1   | 67.3    | 99.3  |
| Core 2            | 0.6   | 80.9    | 76.8  | 5.2   | 68.2    | 70.8  |
| Core <sub>3</sub> | 0.0   | 74.8    | 75.8  | 3.2   | 69.9    | 71.1  |
| Core $4$          | 3.2   | 67.5    | 98.1  | 1.9   | 88.0    | 72.8  |
| Memory            | 0.45G | 1.14G   | 0.87G | 0.28G | 1.04G   | 1.00G |

Table 6: HTop capacity utilization [%] for Swarm

<span id="page-24-3"></span>

| YARN              |       | master  |       |       | worker  |       |
|-------------------|-------|---------|-------|-------|---------|-------|
| <b>State</b>      | idle  | shuffle | cpu   | idle  | shuffle | cpu   |
| Core <sub>1</sub> | 5.8   | 99.4    | 99.4  | 1.3   | 100.0   | 96.1  |
| Core 2            | 0.6   | 99.4    | 93.8  | 0.0   | 100.0   | 51.0  |
| Core <sub>3</sub> | 0.6   | 100     | 91.2  | 3.2   | 100.0   | 82.5  |
| Core 4            | 0.0   | 99.4    | 98.1  | 1.9   | 100.0   | 88.2  |
| Memory            | 0.54G | 1.93G   | 0.85G | 0.30G | 1.36G   | 1.02G |

Table 7: HTop capacity utilization [%] for YARN

There are four cluster-state constellations which are at their limit. The Kubernetes and YARN master while shuffling, the YARN-master during the execution of the CPU benchmark, and especially the YARN workers while shuffling. The YARN worker node, which returns a 100% utilization on all cores, includes the scheduled Application Master, which monitors the job execution on all containers. The Application Master has a configured capacity of 2048MB since there are additional services running to track and monitor the individual spark tasks. This is the only exception in the configuration of all clusters. The agreed value for the executors in this project is 1024MB per core. Increasing this value would further complicate a clear comparison between all clusters. This also means that our YARN cluster is operating with 15 cores instead of 16 cores as it's the case for Swarm and Kubernetes. This surely has also an impact on the performance of the YARN-cluster.

There are other factors that have an impact on the performance of YARN. However, finding a particular cause is difficult due to the inherently different architecture of YARN and Swarm/Kubernetes. For this reason, we can only guess the reasons:

- Jobs are relatively small, therefore, the overhead of YARN is too big
- Executor memory for YARN  $(640MB + 384MB)$  overhead) is not the right configuration for an efficient job execution. But, this is needed to use 15 cores and a total of 16GB of memory in our YARN cluster
- The Resource Manager nor the Application Master (2048MB) receive enough computational power
- Swarm and Kubernetes might simply be more efficient and lightweight
- YARN has Spark installation only on master, whereas the other two architectures have Spark installed on every node

## <span id="page-25-0"></span>4.2 Movielens-Benchmark

MovieLens is a common data set used in Big Data testing. We are using the 20-m data set that contains 20,000,263 ratings across 27,278 movie created from 138,493 users form the period 1995 to 2015. We are using the movies file and the ratings file. The movie file contains the movie id, its title and the genres of that movie separated by pipes and the reviews file contains the user id, movie id, rating (between 0-5) and the timestamp in epoch seconds

## The contents of movies.csv:

```
movieId, title, genres
1, Toy Story (1995), Adventure | Animation | Children | Comedy | Fantasy
2, Jumanji (1995), Adventure | Children | Fantasy
3 , Grumpier Old Men ( 1 9 9 5 ) , Comedy | Romance
4, Waiting to Exhale (1995), Comedy | Drama | Romance
```
## The contents of ratings.csv:

```
userId, movieId, rating, timestamp
1 , 2 , 3. 5 , 1 1 1 2 4 8 6 0 2 7
1 , 2 9 , 3. 5 , 1 1 1 2 4 8 4 6 7 6
1 , 3 2 , 3. 5 , 1 1 1 2 4 8 4 8 1 9
1 , 4 7 , 3. 5 , 1 1 1 2 4 8 4 7 2 7
```
For this benchmark, we have designed 3 test that would resemble real-world applications. These benchmarks were as follows:

- SQL: For this benchmark, we retrieve the top movies of a particular genre, to obtain the top movies, we use Spark's SQL functions groupBy and avg along with joins and filter.
- Map Reduce: For the this benchmark, we retrieve the top 10 movies containing a given keyword, to obtain the top movies we use map and reduce (by key) to compute the average rating for each movie then complete by using joins and filter.
- Recommendation: For this benchmark, we retrieve the top movies of a particular genre, the benchmark uses ALS from Spark's machine Learning Library.

<span id="page-26-0"></span>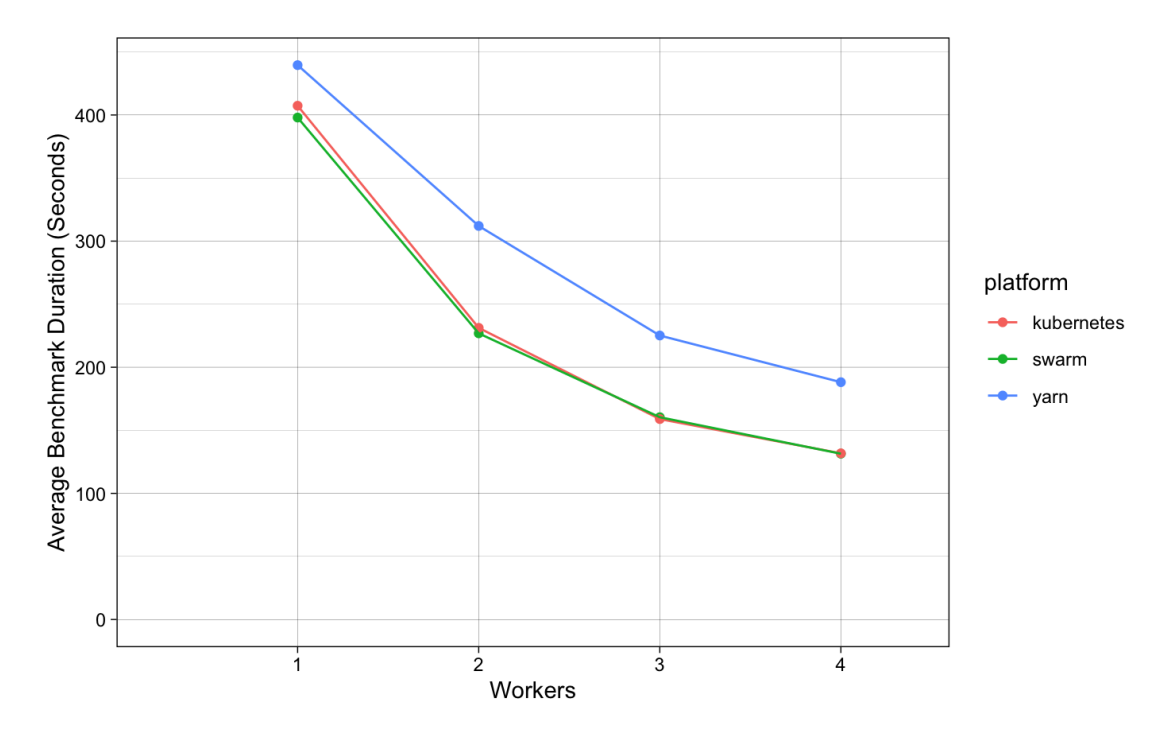

Figure 23: Movielens-Benchmark Results Overall

Looking at the average performance (Figure [23\)](#page-26-0) we observe a more exponential trend compared to the PySpark benchmark. The only system change between this benchmark and the PySpark benchmark is the addition of JupiterLab to the master node. Looking at the tests separately, we observe that "SQL" was faster than "Map Reduce" (Figure [24\)](#page-27-0). This is interesting since the two tests do basically the same thing (find the average and filter the data), that tells us that Spark's SQL functions are more optimised than doing manual map-reduce. We see that in a cluster setup, Docker and Swarm have near identical performances, and theoretically, they should since they run the same container image under the hood.

By decreasing the number of entries (Figure [25\)](#page-27-1) we observe a non-linear decay indicating that the amount of memory available on the Pi may be a bottleneck.

<span id="page-27-0"></span>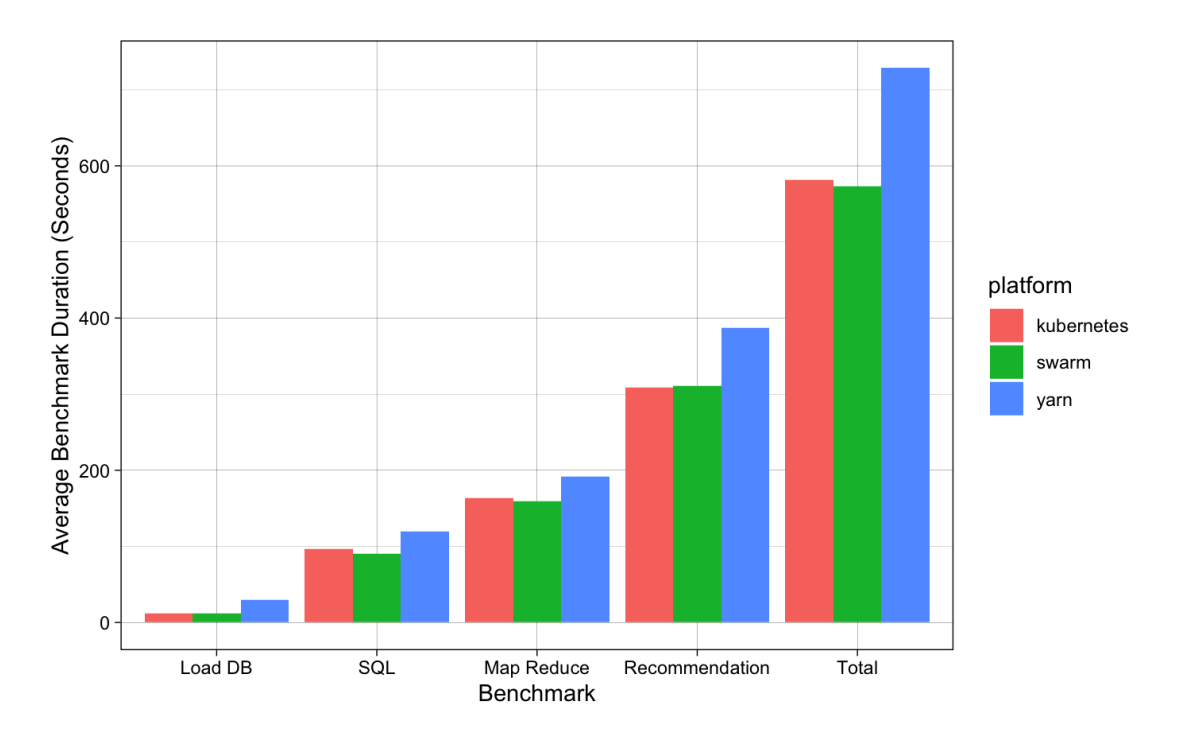

Figure 24: Movielens-Benchmark Results Per Category

<span id="page-27-1"></span>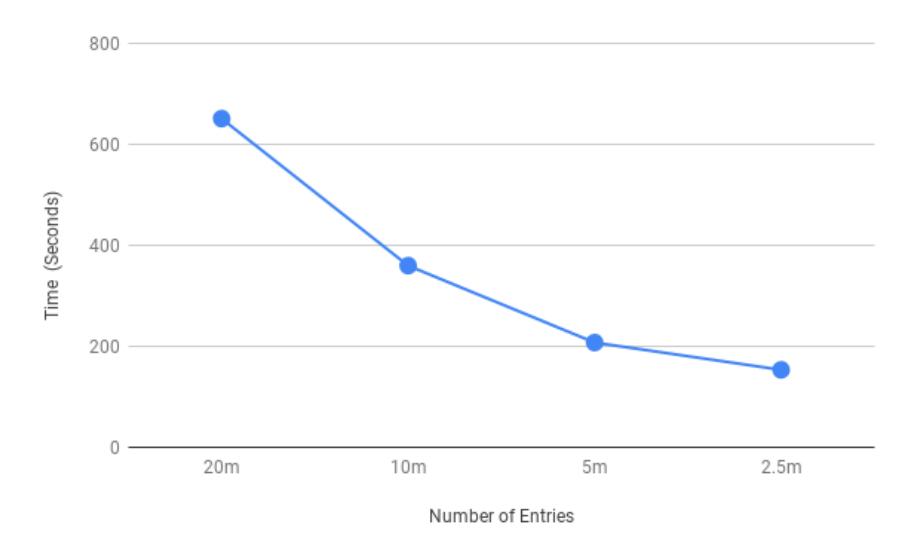

Figure 25: Movielens-Benchmark with different data sizes

## <span id="page-28-0"></span>4.3 32bit vs 64bit

The RaspberryPi 4 has a 64-bit processor, but thus far we were running a 32-bit operating system so we decided to see how the two compare to each other. In theory, we do not expect any performance gain since the Pi has a maximum of 4GB (the maximum that 32-bit can handle). To investigated the effect of using a 64-bit over 32-bit architecture, we re-ran the PySpark Benchmarks of chapter 4.1 for one worker and found that the 64-bit architecture performed marginally faster at 13.9% (see Figure [26\)](#page-28-1). However, the 64bit did perform slower for two tests namely Calculate Pi and Group By (see Figure [27\)](#page-28-2). So, if there is a choice between 32 and 64 bit, then the 64-bit option would be the better choice. However, as of writing, Raspbian has not yet released their 64-bit OS. For now, an Ubuntu 64bit image would have to be used.

<span id="page-28-1"></span>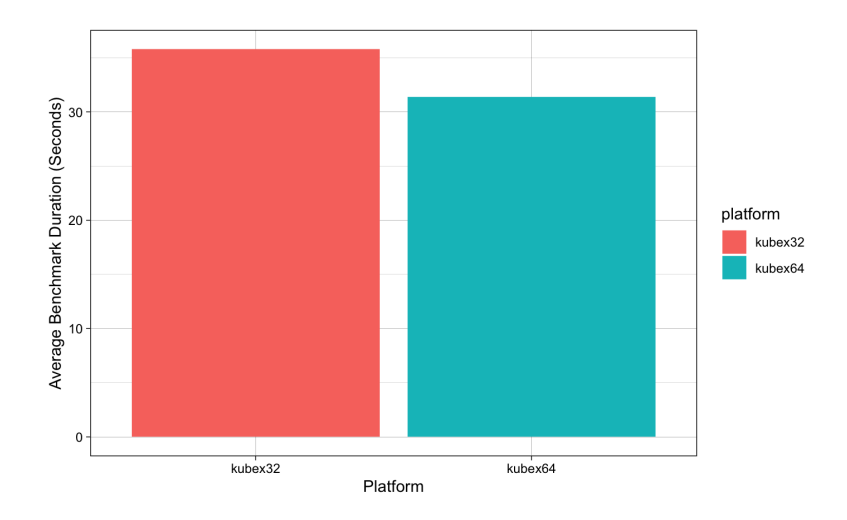

Figure 26: PySpark-Benchmark 32 vs. 64 bit Overall

<span id="page-28-2"></span>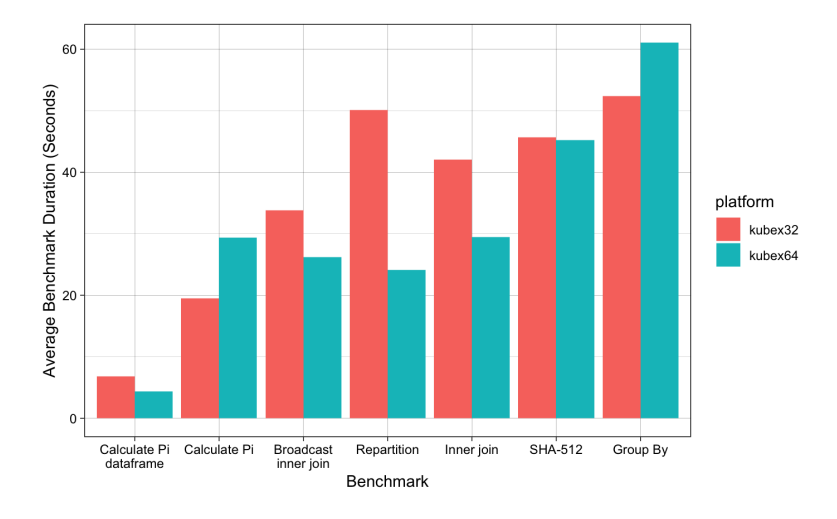

Figure 27: PySpark-Benchmark 32 vs. 64 bit Categories

## <span id="page-29-0"></span>4.4 Database Cluster

To evaluate the performance of the database cluster, we have used PgBench, an integrated benchmarking tool for PostgreSQL. It runs the same queries (SELECT, UPDATE, INSERT) over and over again to measure the resulting transactions per second. [\[24\]](#page-35-2) To keep the results as consistent as possible, all tests were conducted with Docker containers which were destroyed after each benchmark run. The clusters itself consists of one PostgreSQL master, three PostgreSQL slaves and one PgBench container. The benchmarks were conducted on 1000000 rows with 8/80 client connections and 4 threads available. Each benchmark ran for 30 minutes. The results can be found in Figure [28.](#page-29-1)

<span id="page-29-1"></span>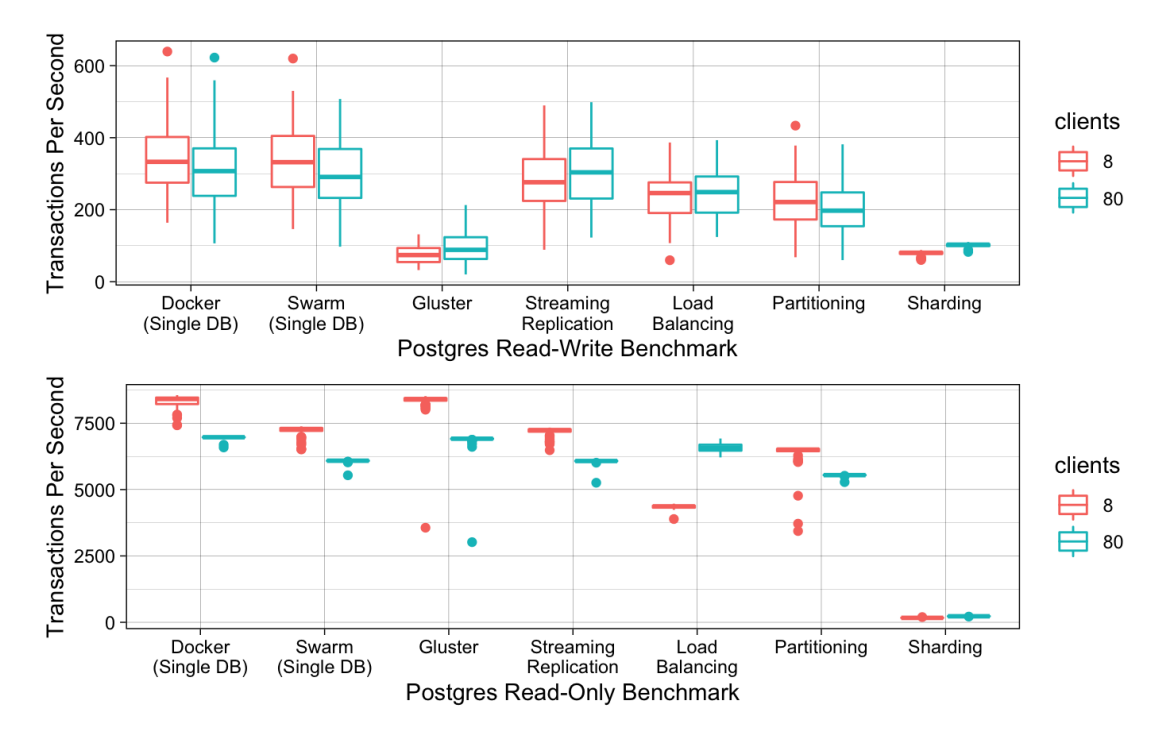

Figure 28: Database Cluster PgBench Benchmark Results

The baseline is a single PostgreSQL Docker container (fig. [28:](#page-29-1) far left). For comparison, a Macbook Pro 2018 can reach about 2000 TPS Read-Write and 22000 TPS Read-Only. To measure the overhead of the container orchestration software Swarm (Figure [28:](#page-29-1) 2nd left), the same baseline container was deployed in Swarm. The results show that Docker Swarm does have a small overhead especially in read-only tasks. This is probably due to a networking overhead (overlay network and load balancer). However, the differences are marginal which is why we have used Swarm for the remaining benchmarks.

For the replication cluster, we have used the standard PostgreSQL streaming replication as well as a more exotic version using Gluster. However, as seen in Figure [28,](#page-29-1) the write performance of Gluster is poor. This is because Gluster is primarily a file-system (ideal file-size of 128KB) and not a block-storage [\[5\]](#page-34-4). Ceph, a distributed object and block-storage, could be used as an alternative. However, distributed file systems are resource intensive (CPU, RAM, Network) and might not deliver the desired results. The more traditional route for achieving replication is called "streaming replication" and is built into PostgreSQL. However, there is no load balancer nor automatic failover integrated yet (we have used Pgpool II as our load balancer). As seen in Figure [28,](#page-29-1) the load balancer does have a significant overhead. Nevertheless, the read-performance (all slaves are read-only) increases with the number of client.

To evaluate our sharding performance, we have split the "pgbench accounts" table into 4 partitions. The partitions are either kept local (Figure [28:](#page-29-1) 2nd right) or distributed and mounted using the FDW (Figure [28:](#page-29-1) far right). This approach is not ideal because the pgbench tables are inherently connected, yet, partitioning requires independent tables for optimal results. However, we argue that the benchmark should not be chosen because of the database but because it covers meaningful test cases. Figure [28](#page-29-1) shows that partitioning does have a slight but negligible impact on performance. Sharding, on the other hand, shows very poor performance in both read and write benchmarks. We assume that this is probably due to the small table size and small load. For example, a B+ Tree has logarithmic complexity which means the table has to be extremely large for a noticeable performance impact (e.g. Instagram [\[18\]](#page-34-17)). For small table sizes, the overhead (e.g. network) is simply too large.

## <span id="page-30-0"></span>4.5 Experiments Summary

In this project, we have evaluated the performance of Spark and PostgreSQL on a Raspberry Pi cluster. For Spark, our findings show that more nodes increase the performance of the cluster sub-linearly. Moreover, we found that YARN has a considerable overhead compared to Docker Swarm and Kubernetes. For PostgreSQL, we show that scaling with streaming replication is more efficient than sharding. However, this only applied to low workloads because the Raspberry Pi hardware is not powerful enough to handle and simulate lots of clients. In summary, a cluster increases the performance though the hardware is not powerful enough to compete with production servers.

Based on our findings, we suggest using Kubernetes or Docker Swarm to manage the Raspberry Pi cluster. Kubernetes is considerably more complex than Docker Swarm which is why we recommend Docker Swarm as long as the functionality is sufficient. This should be the case for educational purposes.

## <span id="page-31-0"></span>5 Designing Exercises

This section covers the challenges and reasoning behind the students' exercises. The exercises are divided into four categories. First, the hardware and software of the cluster is setup. Second, services such as JupyterLab and Spark are deployed. Third, Spark is introduced with challenging yet beginner-friendly exercises. Last but not least, the resilience of the cluster is tested by disconnecting nodes. All exercises are complemented by video tutorials for an optimal learning experience.

Based on the previous section, we have decided to use Docker Swarm as our primary cluster management software because of its simplicity and performance. Furthermore, we use Raspbian as our operating system because it is officially supported and a 64-bit version will be available soon (according to their forum [\[1\]](#page-34-0)).

## <span id="page-31-1"></span>5.1 Cluster Setup

<span id="page-31-2"></span>Setting up and maintaining a RPi cluster can be challenging and time-consuming, especially in an educational environment. For this reason, we have decided to use an automation tool called Ansible [\[27\]](#page-35-5). With Ansible, it is possible to configure and deploy software on multiple servers in parallel. The only requirement is to have Ansible installed on a control node (e.g. laptop) with an ssh connection to all remote hosts (e.g. servers). [\[27\]](#page-35-5) Figure [29](#page-31-2) illustrates the setup.

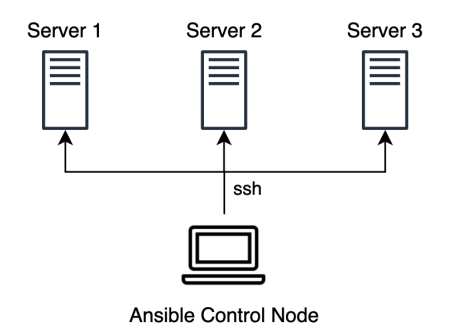

Figure 29: Ansible Overview

Ansible is based on modules (e.g. shell, apt, docker) that can be executed on the remote servers. The modules provide built-in checks (e.g. if a software is already installed) to avoid unnecessary executions of commands. Ansible commands can be run can be executed directly in the shell or stored in an Ansible Playbook. For comparison, an Ansible Playbooks is similar to a bash-script but contains Ansible commands. [\[27\]](#page-35-5) To give an example, Listing [4](#page-32-1) shows how to install Vim (text editor) with the apt-module. The module checks if Vim is already installed and acts accordingly.

```
# Run Ansible (Shell)
ansible all -m apt -a "name=vim state=latest" --become
# Run Ansible (Playbook)
ansible-playbook utilities.yaml
# Content of utilities.yaml
- name: Install Basic Utilities
 hosts: all
 become: true
  tasks:
    - name: "Install Vim"
      apt: name=vim state=latest
```
Listing 4: Ansible Example

By providing Ansible Scripts (Playbooks) to the students, we can hide the complexity of setting up a cluster, yet, still give them insights into the workflow. For example, it is presumably not interesting for students to configure Gluster. Managing and automating a cluster, however, is probably interesting because most courses do not cover such practical problems. As a downside, Ansible and SSH have to be installed on a control node (e.g. students laptop). Furthermore, it is currently not possible to set the hostname without booting the Raspberry Pi which is why a screen has to be provided for the initial boot [\[1\]](#page-34-0). Last but not least, we have decided to fix the DHCP address on the router and not use a static IP. This way, students don't have to worry configuring an IP address but the router has to be configured in advance.

## <span id="page-32-0"></span>5.2 Service Deployment

<span id="page-32-2"></span>Deploying all necessary services could be automated but we have purposefully decided against it. The goal of the exercises is to give the students an opportunity to work with a cluster which includes deploying and managing services. The advantage is that students can try different parameters such as the number of Spark workers. The primary services running on the cluster are Spark, JupyterLab, and a Visualizer (see Table [8\)](#page-32-2). Spark consists of one master and several workers. The workers are replicas which is why they can't be directly accessed (the same port is published for all replicas). JupyterLab mounts the Docker socket to be able to start services from within (it has to be restricted to the master because only the master can deploy services). For persistent storage, the Gluster volume is mounted on all services. The Visualizer creates a graphical representation of all running services and has to be mounted on the master as well. In summary, the following services are deployed:

| Service    | Port |
|------------|------|
| Visualizer | 80   |
| Spark UI   | 8080 |
| JupyterLab |      |

Table 8: Service Names & Ports

## <span id="page-33-0"></span>5.3 Spark Introduction Exercises

Students should be able to write PySpark code and understand the basic principles of Spark RDD's and Dataframes. This knowledge is taught in the course "Big-Data Analytics" and is a prerequisite for testing the resilience as a next step of the exercise part. To enable a quick start, we have included instructions on how to upload an example dataset into the GFS directory either manually or via terminal. We have written the instruction on the basis of our Movielens dataset, which we used for the second benchmark test in chapter 4.2. Since the time for interactive sessions is limited, we provided a Jupyter Notebook, where students will be able to get familiar with the Movielens Dataset to answer certain questions. These exercises promote "Learning by Doing" which means that we guide them through the steps but they have to do themselves. Sometimes, this means that they have to use Google, Stackoverflow, or the PySpark Documentation. Our Jupyter Notebook includes basic operations like reading the dataset, creating summary statistics, joins, and even a few RDD transformations. This should also enable students with little programming experience to get a first understanding of how the Spark syntax is structured and performed. We also have written a sample solution of the Movielens Jupyter Notebook. So it is possible to simply work through the solutions if the time for working through the exercises is rather short. This decision is left to the lecturer.

## <span id="page-33-1"></span>5.4 Testing Resilience

Being able to test the resilience is the main selling point of a Raspberry Pi based cluster. Crashing a node is as simple as disconnecting the power cable. To measure the effect of adding or removing nodes, we provide a template code that parallelizes well. The students are free to use their own code but a difference in the results should be expected. By measuring how long the code takes to run, it is possible to draw conclusions about the effectiveness of adding or removing nodes. Moreover, a node can be disconnected during a calculation. It should be noted that the cluster crashes when the master is down (restriction of Docker Swarm) or less than two nodes are active (restriction of Gluster).

## <span id="page-33-2"></span>6 Conclusion & Future Work

In this project, we have successfully setup a Docker Swarm, Kubernetes, and Hadoop YARN cluster on a Raspberry Pi. We have run detailed experiments to compare the performance of Spark and provided different hypotheses as to why YARN did not perform well. Moreover, we have setup a PostgreSQL cluster and compared different scaling methods. For possible educational use, we have created practical exercises for students and decided to use Docker Swarm because of its simplicity and performance. All exercises include detailed step-by-step instructions as well as tutorial videos for an optimal learning experience. To simplify the cluster setup process for the students, we have created automation scripts that hide most of the complexity.

In future work, it will be necessary to switch to a 64-bit version of Raspbian. However, this only requires minor changes in the setup e.g. recompiling the Dockerfile. Moreover, a future version of Raspbian might include a way to automatically set the hostname without having to boot the device. Such a headless setup would greatly simplify the installation process. In terms of educational value, it would be interesting to see if there is a causal effect of hardware-based approaches on students' performance. This would also include a comparison to purely softwarebased approaches.

## References

- <span id="page-34-0"></span>[1] Raspberry Pi Foundation. Teach, Learn, and Make with Raspberry Pi. 2020. URL: [https:](https://www.raspberrypi.org) [//www.raspberrypi.org](https://www.raspberrypi.org) (visited on 03/31/2020).
- <span id="page-34-1"></span>[2] Docker Inc. Securely build and share any application, anywhere. 2020. url: [https://www.](https://www.docker.com) [docker.com](https://www.docker.com) (visited on 03/25/2020).
- <span id="page-34-2"></span>StorageOS. Run stateful applications in Kubernetes. 2020. URL: <https://storageos.com> (visited on 05/02/2020).
- <span id="page-34-3"></span>Rook. Open-Source, Cloud-Native Storage for Kubernetes. 2020. URL: <https://rook.io> (visited on 05/02/2020).
- <span id="page-34-4"></span>[5] Gluster Inc. Gluster is a free and open source software scalable network filesystem. 2020. URL: <https://www.gluster.org> (visited on 03/25/2020).
- <span id="page-34-5"></span>[6] techcrunch. Google takes a step back from running the Kubernetes development infrastructure. 2018. URL: https://techcrunch.com/2018/08/29/google-steps-back-from[running-the-kubernetes-infrastructure/](https://techcrunch.com/2018/08/29/google-steps-back-from-running-the-kubernetes-infrastructure/) (visited on 07/19/2020).
- <span id="page-34-6"></span>[7] ditigalocean. An Introduction to Kubernetes. 2015. URL: [https://www.digitalocean.](https://www.digitalocean.com/community/tutorials/an-introduction-to-kubernetes) [com/community/tutorials/an-introduction-to-kubernetes](https://www.digitalocean.com/community/tutorials/an-introduction-to-kubernetes) (visited on 07/19/2020).
- <span id="page-34-7"></span>[8] kubernetes. Service Documentation. 2020. URL: [https://kubernetes.io/docs/concepts/](https://kubernetes.io/docs/concepts/services-networking/service/) [services-networking/service/](https://kubernetes.io/docs/concepts/services-networking/service/) (visited on  $07/19/2020$ ).
- <span id="page-34-8"></span>kubernetes. Volume Documentation. 2020. URL: [https://kubernetes.io/docs/concepts/](https://kubernetes.io/docs/concepts/storage/volumes/) [storage/volumes/](https://kubernetes.io/docs/concepts/storage/volumes/) (visited on 07/19/2020).
- <span id="page-34-9"></span>[10] kubernetes. Namespaces Documentation. 2020. url: [https : / / kubernetes . io / docs /](https://kubernetes.io/docs/concepts/overview/working-with-objects/namespaces/) [concepts/overview/working-with-objects/namespaces/](https://kubernetes.io/docs/concepts/overview/working-with-objects/namespaces/) (visited on 07/19/2020).
- <span id="page-34-10"></span>[11] Marvin. Kubernetes Pod. 2018. URL: [https://en.wikipedia.org/wiki/Kubernetes#](https://en.wikipedia.org/wiki/Kubernetes#/media/File:Pod-networking.png) [/media/File:Pod-networking.png](https://en.wikipedia.org/wiki/Kubernetes#/media/File:Pod-networking.png) (visited on 07/19/2020).
- <span id="page-34-11"></span>[12] Tom While. Hadoop The Definitive Guide. O'Reilly Media, 2012, pp. 45–55.
- <span id="page-34-12"></span>[13] Shrey Mehrotra Akhil Arora. Learning YARN. O'Reilly Media, 2015.
- <span id="page-34-13"></span>[14] Sven Helmer. "Spark". University Lecture. 2020.
- <span id="page-34-14"></span>[15] Holden Karau et. al. Learning Spark. O'Reilly Media, 2015, pp. 45–55.
- <span id="page-34-15"></span>[16] Spark. Spark Documentation. 2020. URL: http://spark.apache.org/docs/latest/ [security.html#configuring-ports-for-network-security](http://spark.apache.org/docs/latest/security.html#configuring-ports-for-network-security) (visited on 07/19/2020).
- <span id="page-34-16"></span>[17] Rick Cattell. "Scalable SQL and NoSQL Data Stores". In: SIGMOD Rec. 39.4 (May 2011), pp. 12–27. issn: 0163-5808. doi: [10.1145/1978915.1978919](https://doi.org/10.1145/1978915.1978919). url: [https://doi.org/10.](https://doi.org/10.1145/1978915.1978919) [1145/1978915.1978919](https://doi.org/10.1145/1978915.1978919).
- <span id="page-34-17"></span>[18] Instagram Inc. Sharding and IDs at Instagram. 2012. url: [https://instagram-engineerin](https://instagram-engineering.com/sharding-ids-at-instagram-1cf5a71e5a5c)g. [com/sharding-ids-at-instagram-1cf5a71e5a5c](https://instagram-engineering.com/sharding-ids-at-instagram-1cf5a71e5a5c) (visited on 04/30/2020).
- <span id="page-34-18"></span>[19] Kubernetes Documentation. What is Kubernetes? 2020. url: [https://kubernetes.io/](https://kubernetes.io/docs/concepts/overview/what-is-kubernetes/) [docs/concepts/overview/what-is-kubernetes/](https://kubernetes.io/docs/concepts/overview/what-is-kubernetes/) (visited on 07/19/2020).
- <span id="page-34-19"></span>[20] Kubernetes Documentation. Creating a single control-plane cluster. 2020. URL: [https :](https://kubernetes.io/docs/setup/production-environment/tools/kubeadm/create-cluster-kubeadm/) [//kubernetes.io/docs/setup/production- environment/tools/kubeadm/create](https://kubernetes.io/docs/setup/production-environment/tools/kubeadm/create-cluster-kubeadm/)[cluster-kubeadm/](https://kubernetes.io/docs/setup/production-environment/tools/kubeadm/create-cluster-kubeadm/) (visited on 07/19/2020).
- <span id="page-34-20"></span>[21] Platform9. Kubernetes vs Docker Swarm. 2017. URL: https://platform9.com/blog/ [kubernetes-docker-swarm-compared/](https://platform9.com/blog/kubernetes-docker-swarm-compared/) (visited on 07/19/2020).
- <span id="page-35-0"></span>[22] Kubernetes Documentation. Kubernetes Components. 2020. url: [https://kubernetes.](https://kubernetes.io/docs/concepts/overview/components/) [io/docs/concepts/overview/components/](https://kubernetes.io/docs/concepts/overview/components/) (visited on 07/19/2020).
- <span id="page-35-1"></span>[23] Kubernetes Github. kube-proxy currently incompatible with iptables  $j = 1.8$ . 2018. URL: <https://github.com/kubernetes/kubernetes/issues/71305> (visited on 07/19/2020).
- <span id="page-35-2"></span>[24] PostgreSQL. The World's Most Advanced Open Source Relational Database. 2020. URL: <https://www.postgresql.org> (visited on 04/30/2020).
- <span id="page-35-3"></span>[25] PySpark-Benchmark. A lightweight benchmark utility for PySpark. 2020. url: [https://](https://github.com/DIYBigData/pyspark-benchmark) [github.com/DIYBigData/pyspark-benchmark](https://github.com/DIYBigData/pyspark-benchmark) (visited on 03/20/2020).
- <span id="page-35-4"></span>[26] Spark-Bench. Benchmark Suite for Apache Spark. 2020. url: [https : / / github . com /](https://github.com/CODAIT/spark-bench) [CODAIT/spark-bench](https://github.com/CODAIT/spark-bench) (visited on 03/20/2020).
- <span id="page-35-5"></span>[27] Ansible (Red Hat). Automation for everyone. 2020. URL: https://www.ansible.com (visited on 03/31/2020).

# <span id="page-36-0"></span>A Cluster Introduction and Setup

## Exercises

These exercises are based on the following hostnames and IP addresses. Please adjust them to your specific hardware setup. It is assumed that the IP addresses are fixed e.g. using a router with static DHCP.

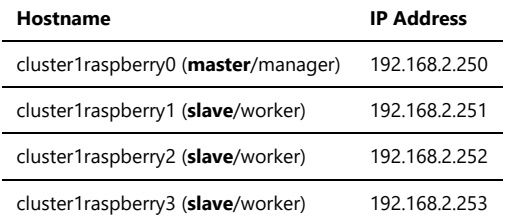

## Cluster Setup

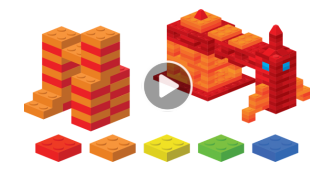

First, you have to install Raspbian on all Raspberry Pi e.g. using Etcher. Then, you have to boot the Raspberry Pi (with keyboard, monitor), set a **unique hostname** and **enable ssh**. It is currently not possible to change the hostname without booting the Raspberry Pi which is why the steps can't be automated.

```
# open raspi-config
sudo raspi-config
# change hostname:
# 2. Network Options --> N1 Hostname
# enable ssh:
# 5. Interfacing Options --> P2 SSH
# reboot
sudo reboot
```
For automatically setting up the Raspberry Pi cluster with **Docker Swarm + GlusterFS**, you need **Ansible** and an **ssh connection to all Raspberry Pi**. The Ansible scripts together with a short instruction can be found here. In summary, you have to **change the inventory.ini** file to fit your specific hardware setup and **run the Ansible scripts** as shown below. Please note that the Raspberry Pi is not very robust which means that the scripts can fail (e.g. timeout). If this happens, just re-run the script. In case a Raspberry Pi does not reboot correctly (happens often), disconnect/reconnect power and wait for Ansible to finish. Some scripts might take a long time (20 minutes) to finish because the Raspberry Pi is rather slow.

```
# install utilities such as vim/git
ansible-playbook utilities.yaml -i inventory.ini
# install Docker
ansible-playbook docker.yaml -i inventory.ini
# initializes Docker Swarm + GlusterFS
ansible-playbook swarm.yaml -i inventory.ini
```
## Service Deployment (Visualizer, Spark, JupyterLab)

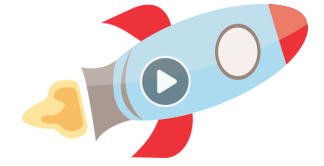

To deploy a service on your cluster, you have to **use ssh and connect to your master** (192.168.2.250) because services can't be deployed on a worker node. First, it is useful to deploy a monitoring tool called **Visualizer** as shown below. Because of the port mapping (--publish), you can directly access the Visualizer from any browser (visit 192.168.2.250:80).

```
# deploy Visualizer on port 80 and constrain it to the master
docker service create --name=viz --publish=80:8080/tcp --
constraint=node.role==manager --
mount=type=bind,src=/var/run/docker.sock,dst=/var/run/docker.sock
alexellis2/visualizer-arm:latest
# kill the visualizer if needed
```
docker service rm viz

Now you can deploy **Spark** with the commands below (detailed instructions here if needed). Adjust the parameters (e.g. --replicas 4) to your needs. The Spark UI can be accessed on port 8080 (visit 192.168.2.250:8080).

```
# create an attachable overlay network
# (all spark containers have to be within the same network to be able to connect)
docker network create -d overlay --attachable spark
```

```
# run spark master
# (first run might take about 10 minutes because it has to download the image on
all RPi)
docker service create --name sparkmaster --network spark --
constraint=node.role==manager --publish 8080:8080 --publish 7077:7077 --mount
source=gfs,destination=/gfs pgigeruzh/spark:arm bin/spark-class
org.apache.spark.deploy.master.Master
```

```
# run spark workers
# (runs four workers and mounts gluster at /gfs to synchronize files accross all
nodes)
docker service create --replicas 4 --replicas-max-per-node 1 --name sparkworker --
network spark --publish 8081:8081 --mount source=gfs,destination=/gfs
pgigeruzh/spark:arm bin/spark-class org.apache.spark.deploy.worker.Worker
spark://sparkmaster:7077
```
Last but not least, you can deploy JupyterLab on port 8888 (visit 192.168.2.250:8888) as shown below.

```
# run jupyter lab
# (constraint to the manager because it mounts the docker socket)
docker service create --name jupyterlab --network spark --
constraint=node.role==manager --publish 8888:8888 --mount
source=gfs,destination=/gfs --
mount=type=bind,src=/var/run/docker.sock,dst=/var/run/docker.sock -e
SHELL=/bin/bash pgigeruzh/spark:arm jupyter lab --ip=0.0.0.0 --allow-root --
NotebookApp.token='' --NotebookApp.password='' --notebook-dir='/gfs'
```
In summary, you should have the following services up and running.

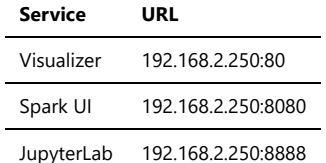

For managing your cluster, the following commands might be useful:

```
# list all services
docker service ls
# remove a service
docker service rm your-service-name
```
## Introduction to Spark

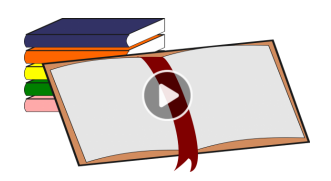

In this exercise, you will use PySpark and the MovieLens 20M Dataset on movie ratings to answer several questions. These exercises promote "Learning by Doing" which means that we guide you through the steps but you have to do them yourself. Sometimes, this means that you have to use Google, Stackoverflow, or the PySpark Documentation.

First, **visit JupyterLab** (192.168.2.250:8888) and upload the MovieLens 20M Dataset into **/gfs** (default view in the file explorer). Alternatively, run the following commands in the JupyterLab terminal:

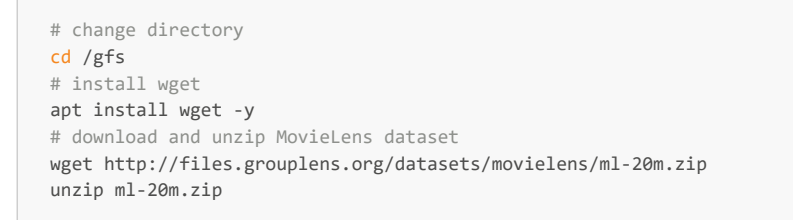

## Now, run this Jupyter Notebook and follow the instructions.

## Testing Resilience

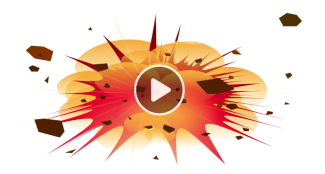

For testing the resilience of the cluster, you can try your own code or use the template below. The template calculates the mean, standard deviation, min, max, and count of the rating columns and parallelizes well. Other tasks might not parallelize well, hence, they do not profit from additional workers.

```
import time
start_time = time.time()
from pyspark.sql import SparkSession
if name == " main ":
    print("--- start ---")
    # Connect to the master
    spark = SparkSession\
        .builder\
         .master("spark://sparkmaster:7077")\
         .appName("resilience") \
         .getOrCreate()
    # Calculate count, mean, sd, min, max of ratings
    ratings = spark.read.csv('ml-20m/ratings.csv', inferSchema=True, header=True)
    ratings.describe().show()
```

```
 # Disconnect
 spark.stop()
 print("Duration: %s seconds" % (time.time() - start_time))
 print("--- end ---")
```
First, check JupyterLab, Spark UI, and Visualizer. Make sure that your cluster is in working condition. Afterward, open JupyterLab and create a new notebook. **Run the template above** (or your own code) and visit Spark UI. **Check** the **number of assigned cores** and the **duration**. If something goes wrong, you can kill the task in Spark UI but make sure to restart the IPython kernel. If everything works as expected, you should see a table with descriptive statistics and duration (seconds) in your notebook's output. Remember the duration and **disconnect a worker** (or two). Please note that the cluster crashes when master is down or less than two nodes are active. **Wait** until Spark UI highlights the status of the workers as "DEAD" and **re-run the notebook**. Again, **check the assigned cores and the duration**. The duration should now be longer because you have fewer workers. Last but not least, **reconnect the workers**, wait till they are "ALIVE" and **run the notebook again**. The results should be comparable to the first run.

In a second step, you can try to **disconnect the workers while running your notebook**. The notebook should still run to the end but it might take longer because the resources have to be reallocated.

# <span id="page-42-0"></span>B Spark Exercises

Movielens\_exercises

May 28, 2020

## **1 Big Data Analytics with MovieLens Dataset**

In this Jupyter Notebook, we will use the MovieLens 20M Dataset on movie ratings to answer several tasks by using PySpark. The exercises are structured as a guideline to get familiar with the Pyspark syntax. Have also a look on the official pySpark documentation.

#### **Introduction to Movielens dataset**

The Introduction exercises have the following goals: - Reading and understanding the schema of our movielens dataset - Calculating some summary statistics of our dataset - Learn how to perform joins and aggregations using Spark

This will be also illustrated by guided exercises to get a first understanding of Spark - Guided Exercise 1: Which movies are the most popular ones? - Guided Exercise 2: What are the distinct genres in the Movielens Dataset (RDD)?

**Exercises for you:** - Exercise 1: Which movies have the highest number of ratings? - Exercise 2: What's the number of movies in each genre? - Exercise 3: Which movies are a matter of taste?

## **1.1 Initialize Sparksession**

Execute the following cell to initialize a Sparksession:

```
[18]: import pyspark
      from pyspark.sql import SparkSession
      spark = SparkSession.builder.master("spark://sparkmaster:7077").
       ,→appName('movielens').getOrCreate()
```
#### **1.2 Introduction: Reading the dataset**

Our movielens dataset contains 20 million ratings and 465'000 tag applications applied to 27'000 movies by 138'000 users. It also includs tag genome data with 12 million relevance scores across 1100 tags.

The whole dataset contains six CSV files: - genome-scores.csv - genome-tags.csv - links.csv movies.csv - ratings.csv - tags.csv

In this Introduction exercise, we will have a look on the **movies** and **ratings** dataframes.

To read a CSV file in our "ml-20m" folder, we access the DataFrameReader class through read and call the csv() method on it. We also specify option("header", "true") since the first row of the file contains our column names.

[35]:  $ratings = spark.read option("header", "true").csv("ml-20m/ratings.csv")$ ratings.show(5)

|                                  |                |      | +------+-------+------+--------- |  |  |  |
|----------------------------------|----------------|------|----------------------------------|--|--|--|
| userId movieId rating  timestamp |                |      |                                  |  |  |  |
|                                  |                |      | ------+-------+-----+----------  |  |  |  |
|                                  | 11             | 21   | 3.5   1112486027                 |  |  |  |
|                                  | 1 <sup>1</sup> | 291  | 3.5   1112484676                 |  |  |  |
|                                  | 1 <sup>1</sup> | 321  | 3.5   1112484819                 |  |  |  |
|                                  | 1 <sup>1</sup> | 47 I | 3.5   1112484727                 |  |  |  |
|                                  | 1              | 501  | 3.5   1112484580                 |  |  |  |
|                                  |                |      | -+------+----------              |  |  |  |

only showing top 5 rows

Each tuple of the ratings DataFrame represents one rating (rating) for one movie (movieId) by one user (userId). The ratings ranges from 0.5 stars (worst) up to 5.0 stars (best).

We can also have look on the Schema of our dataset (column names and types) by using the printSchema() method.

```
[36]: ratings.printSchema()
```

```
root
```

```
|-- userId: string (nullable = true)
|-- movieId: string (nullable = true)
|-- rating: string (nullable = true)
|-- timestamp: string (nullable = true)
```
Do the same for the movies.csv file. What kind of data is available and how does the schema look like?

[66]:

```
+-------+----------------------------------+------------------------------------
-------+
|movieId|title |genres
\perp+-------+----------------------------------+------------------------------------
-------+
      |1 |Toy Story (1995)
|Adventure|Animation|Children|Comedy|Fantasy|
|2 |Jumanji (1995) | Adventure|Children|Fantasy
\frac{1}{3}|3 |Grumpier Old Men (1995) |Comedy|Romance
|
|4 |Waiting to Exhale (1995) |Comedy|Drama|Romance
|
|5 |Father of the Bride Part II (1995)|Comedy
```

```
|
                                +-------+----------------------------------+------------------------------------
-------+
only showing top 5 rows
```
root

|-- movieId: string (nullable = true) |-- title: string (nullable = true)

|-- genres: string (nullable = true)

## **1.3 Guided Exercise 1: Which movies are the most popular ones?**

To get the most popular movies, we are looking for the movies with the highest number of ratings. In this task, we assume the number of ratings as a representative for the most popular movies. To do this, we will perform the following *transformations* on the ratings DataFrame: - group by movieId - count the number of users (userId) associated with each movie - rename this column to num\_ratings - sort by num\_ratings in descending order

We do these transformations in PySpark and store the DataFrame as most\_popular. Have also a look on the official pySpark documentation.

**HINT**: - Use agg(count()) to perform an aggregate calculation on grouped data. - Don't forget that transformations are lazy in spark. We need to call an action (e.g. show() for Dataframes, take() for RDD's) explicitly to see the results.

#### [38]: **from pyspark.sql.functions import** \*

```
most_popular = ratings.groupBy("movieId").agg(count("userId")).
,→withColumnRenamed("count(userId)", "num_ratings").sort(desc("num_ratings"))
```
most\_popular.show(5)

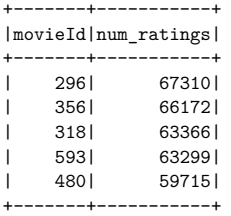

only showing top 5 rows

Unfortunately, the resulting table only contains movieId and num\_ratings. The title of the movie is stored in the movies DataFrame. So, we need an inner join of our most\_popular DataFrame with the movies DataFrame on movieId.

```
[67]: most_popular_movies = most_popular.join(movies, most_popular.movieId == movies.
      \rightarrowmovieId)
     most_popular_movies.select("title", "num_ratings").show(5, truncate = False)
     +--------------------------------+-----------+
     |title | num_ratings|
     +--------------------------------+-----------+
     |Pulp Fiction (1994) | 67310<br>|Forrest Gump (1994) | 66172
     |Forrest Gump (1994) | 66172 |
     |Shawshank Redemption, The (1994)|63366 |
     |Silence of the Lambs, The (1991)|63299 |
     |Jurassic Park (1993) | 59715 |
              +--------------------------------+-----------+
     only showing top 5 rows
```
We now have a list of the most popular (or most rated) movies of our movielens dataset. Have you already watched all of them? :)

### **1.4 Guided Exercise 2: Understanding RDD (Resilient Distributed Datasets) operations**

We will have a look on two core data abstractions of Spark, namely Dataframes and RDD's. RDDs and DataFrames can be created from external data sources (e.g. HDFS, SQL) or from internal process steps. Dataframes the are easiest abstraction. One can compare Dataframes with a traditional table with columns and rows, which is generally used for handling workflows with structured data. If the data is unstructured (has no schema) and the data needs to be manipulated in non-standard ways, one should use RDD's. Even though our data is structured, we will use some operations on RDD's to understand RDD transformations.

Have a look on the Pyspark Documentation for RDD operations PySpark Package

Execute the following cells and try to understand what map(), flatmap() and take() do

```
[40]: # Load the data into RDD
      data = sc.textFile("ml-20m/movies.csv")
      # Split the RDD
      moviesRDD = data.map(lambda l: l.split(','))
      moviesRDD.take(5)
[40]: [['movieId', 'title', 'genres'],
       ['1', 'Toy Story (1995)', 'Adventure|Animation|Children|Comedy|Fantasy'],
       ['2', 'Jumanji (1995)', 'Adventure|Children|Fantasy'],
       ['3', 'Grumpier Old Men (1995)', 'Comedy|Romance'],
       ['4', 'Waiting to Exhale (1995)', 'Comedy|Drama|Romance']]
[41]: # map
```

```
Reversed = moviesRDD.map(lambda m: m[::-1])
```

```
Reversed.take(5)
```

```
[41]: [['genres', 'title', 'movieId'],
       ['Adventure|Animation|Children|Comedy|Fantasy', 'Toy Story (1995)', '1'],
       ['Adventure|Children|Fantasy', 'Jumanji (1995)', '2'],
       ['Comedy|Romance', 'Grumpier Old Men (1995)', '3'],
       ['Comedy|Drama|Romance', 'Waiting to Exhale (1995)', '4']]
[42]: # flatMap
      words = moviesRDD.flatMap(lambda m: list(m))
      words.take(10)
[42]: ['movieId',
       'title',
       'genres',
      '1',
       'Toy Story (1995)',
       'Adventure|Animation|Children|Comedy|Fantasy',
      '2',
       'Jumanji (1995)',
       'Adventure|Children|Fantasy',
       '3']
```
## **1.5 Extracting Distinct Movie Genres**

Now we will try to combine these operations above by trying to extract all distinct movie genres in our Movielens data. You need to: - Read the csv file located in ("ml-20m/movies.csv") - Split the data and select the corresponding genre column via map() - flatmap() the data –> **Remark**: Be aware that a movie can contain several genres delimited by  $(')$  - Print the results bytake() the distinct() genres

```
[43]: movies_rdd=sc.textFile("ml-20m/movies.csv")
```

```
movies_split= movies_rdd.map(lambda lines:lines.split(','))
genres=movies_split.map(lambda line:(line[2]))
genre=genres.flatMap(lambda l:l.split('|'))
genres_distinct=genre.distinct()
```
print(genres\_distinct.take(10))

['Children', 'Fantasy', 'Romance', 'Drama', 'Action', 'Thriller', ' The (1995)"', 'Horror', 'Sci-Fi', 'IMAX']

#### **1.6 Exercise 1: Which movies have the highest ratings (in average)?**

Now it's your turn. We want to see which movies are rated to be the best. You need to use the ratings DataFrame and:

- Group by movieId
- Calculate the average rating for each movie and rename this column to avg\_rating
- Sort by avg\_rating in descending order
- Join the resulting DataFrame with the movies DataFrame to get the movienames.

**NOTE** Be sure that you read the movies file

 $[69]$ : top\_rated =

```
+-------+-----------+----------+-------+----------------------------------------
-----------------+-----------+
|movieId|num_ratings|avg_rating|movieId|title
|genres |
+-------+-----------+----------+-------+----------------------------------------
-----------------+-----------+
|108527 |2 |5.0 |108527 |Catastroika (2012)
|Documentary|
                 |5.0 |103871 | Consuming Kids: The Commercialization of
Childhood (2008)|Documentary|
|111548 |1 |5.0 |111548 |Welcome to Australia (1999)
|Documentary|
|95517 |1 |5.0 |95517 |Barchester Chronicles, The (1982)
|Drama |<br>|109715 |1
                  |109715 |1 |5.0 |109715 |Inquire Within (2012)
|Comedy |
+-------+-----------+----------+-------+----------------------------------------
-----------------+-----------+
```
only showing top 5 rows

You will realize that all of the movies with  $\arg\_rating$  of exactly 5.0 have 2 or less num\_ratings. We must investigate the distribution of num\_ratings to only consider movies that have a minimum number of ratings. Calculate some summary statistics within Spark (consider mean(), min() and max()) and take a decent value to filter your results:

## [47]:

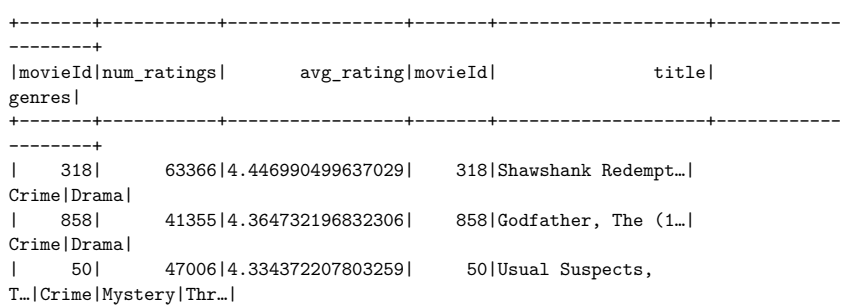

```
| 527| 50054|4.310175010988133| 527|Schindler's List …|
Drama|War|
| 1221| 27398|4.275640557704942| 1221|Godfather: Part I…|
Crime|Drama|
+-------+-----------+-----------------+-------+--------------------+------------
--------+
only showing top 5 rows
```
## **1.7 Exercise 2: What's the number of movies in each genre?**

In this exercise, we want to calculate the number of movies in each genre. This exercise is similar to the guided introduction exercise 2:

- Read the csv file located in ("ml-20m/movies.csv")
- Split the data and select the corresponding genre column via map()
- flatmap() the data –> **Remark**: Be aware that a movie can contain several genres delimited by ('|')
- Have a look on the official pySpark documentation and check what the reduceByKey() function do. This function is needed to sum up the number of movies in each genre.
- Sort the results using the sortBy() function
- Print the results bytake()

#### $[52]$ : movies\_rdd =

```
[('Drama', 9952), ('Comedy', 6545), ('Romance', 3186), ('Thriller', 3131),
('Action', 2851), ('Crime', 2251), ('Documentary', 1979), ('Horror', 1949),
('Adventure', 1750), ('Sci-Fi', 1394)]
```
## **1.8 Exercise 3: Which movies are a matter of taste?**

As you know, movies are a matter of taste. There are for sure some movies, which you would rate with a 5 whereas your friend rates the same movie with a 2. These are the movies that divide your opinon. Try to find out, which movies belong to this category.

#### **HINT**

- We need to consider the standard deviation of the movie ratings
- Also, try to consider only movies that have some minimum number of ratings (e.g. 700)
- Join with the movies table to get the movie names

[64]: matterofTaste\_movies =

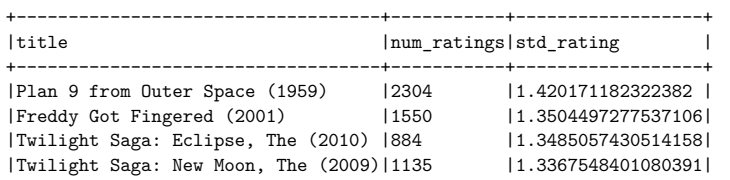